# АВТОНОМНАЯ НЕКОММЕРЧЕСКАЯ ОБРАЗОВАТЕЛЬНАЯ ОРГАНИЗАЦИЯ ВЫСШЕГО ОБРАЗОВАНИЯ ЦЕНТРОСОЮЗА РОССИЙСКОЙ ФЕДЕРАЦИИ «РОССИЙСКИЙ УНИВЕРСИТЕТ КООПЕРАЦИИ» **КАЗАНСКИЙ КООПЕРАТИВНЫЙ ИНСТИТУТ (ФИЛИАЛ)**

# РАБОЧАЯ ПРОГРАММА УЧЕБНОЙ ДИСЦИПЛИНЫ (МОДУЛЯ)

# **КОРПОРАТИВНЫЕ ИНФОРМАЦИОННЫЕ СИСТЕМЫ В ТАМОЖЕННОМ ДЕЛЕ**

Специальность: 38.05.02 Таможенное дело

Направленность (профиль): «Правоохранительная деятельность и информационные технологии в таможенном деле»

Форма обучения: очная, заочная

Квалификация (степень) выпускника: специалист таможенного дела Срок обучения: очная форма -5 лет, заочная форма – 6 лет

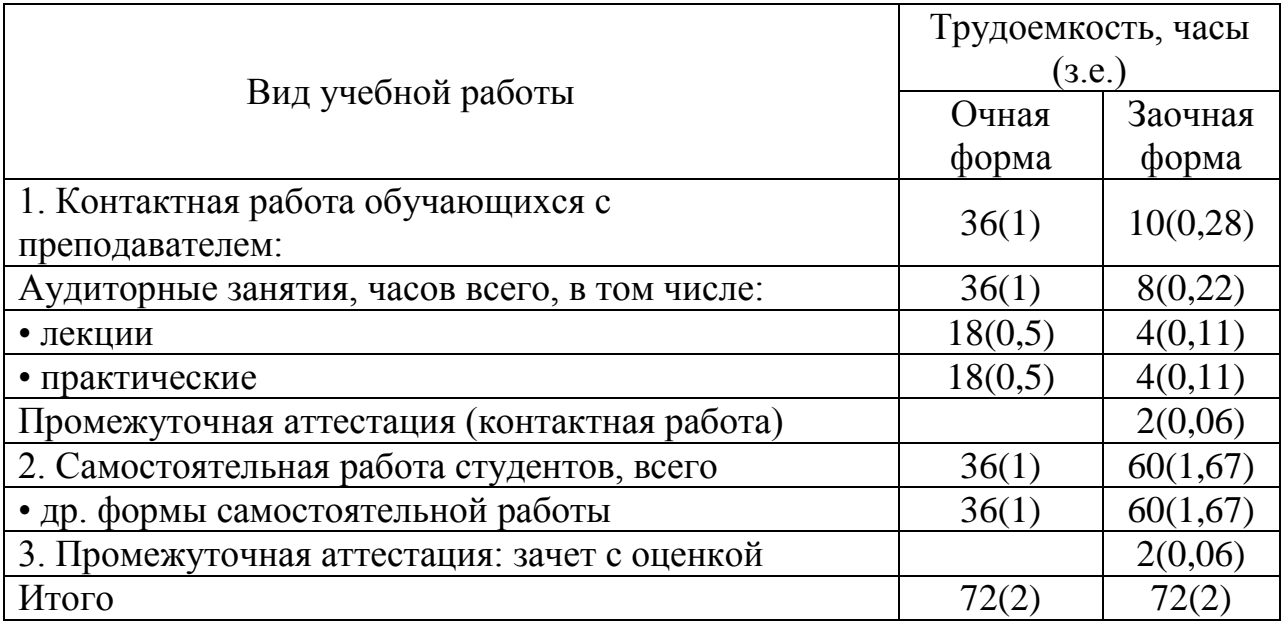

Казань 2018

Смоленцева Л.В.. Корпоративные информационные системы в таможенном деле. Рабочая программа учебной дисциплины (модуля). Казань: Казанский кооперативный институт (филиал) Российского университета кооперации, 2018 г. – 57 с.

Рабочая программа по дисциплине (модулю) «Корпоративные информационные системы в таможенном деле» по специальности 38.05.02 Таможенное дело, направленность «Правоохранительная деятельность и информационные технологии в таможенном деле» составлена Смоленцевой Л.В. доцентом кафедры естественных дисциплин, сервиса и туризма Казанского кооперативного института (филиала) Российского университета кооперации в соответствии с требованиями Государственного образовательного стандарта высшего образования по специальности «Таможенное дело», утвержденного приказом Министерства образования и науки Российской Федерации от «17» августа 2015 г. № 850, и учебными планами по специальности 38.05.02 Таможенное дело, направленность (профиль) «Правоохранительная деятельность и информационные технологии в таможенном деле» (год начала подготовки - 2017).

Рабочая программа:

**обсуждена и рекомендована** к утверждению решением кафедры естественных дисциплин, сервиса и туризма Казанского кооперативного института (филиала) Российского университета кооперации от «10» мая 2018 г., протокол № 3.

**одобрена** Научно-методическим советом Казанского кооперативного института (филиала) от 23.05.2018, протокол № 5.

**утверждена** Ученым советом Российского университета кооперации от 30.05.2018, протокол № 7.

> © АНОО ВО ЦС РФ «Российский университет кооперации» Казанский кооперативный институт (филиал), 2018 © Смоленцева Л.В., 2018

# **СОДЕРЖАНИЕ**

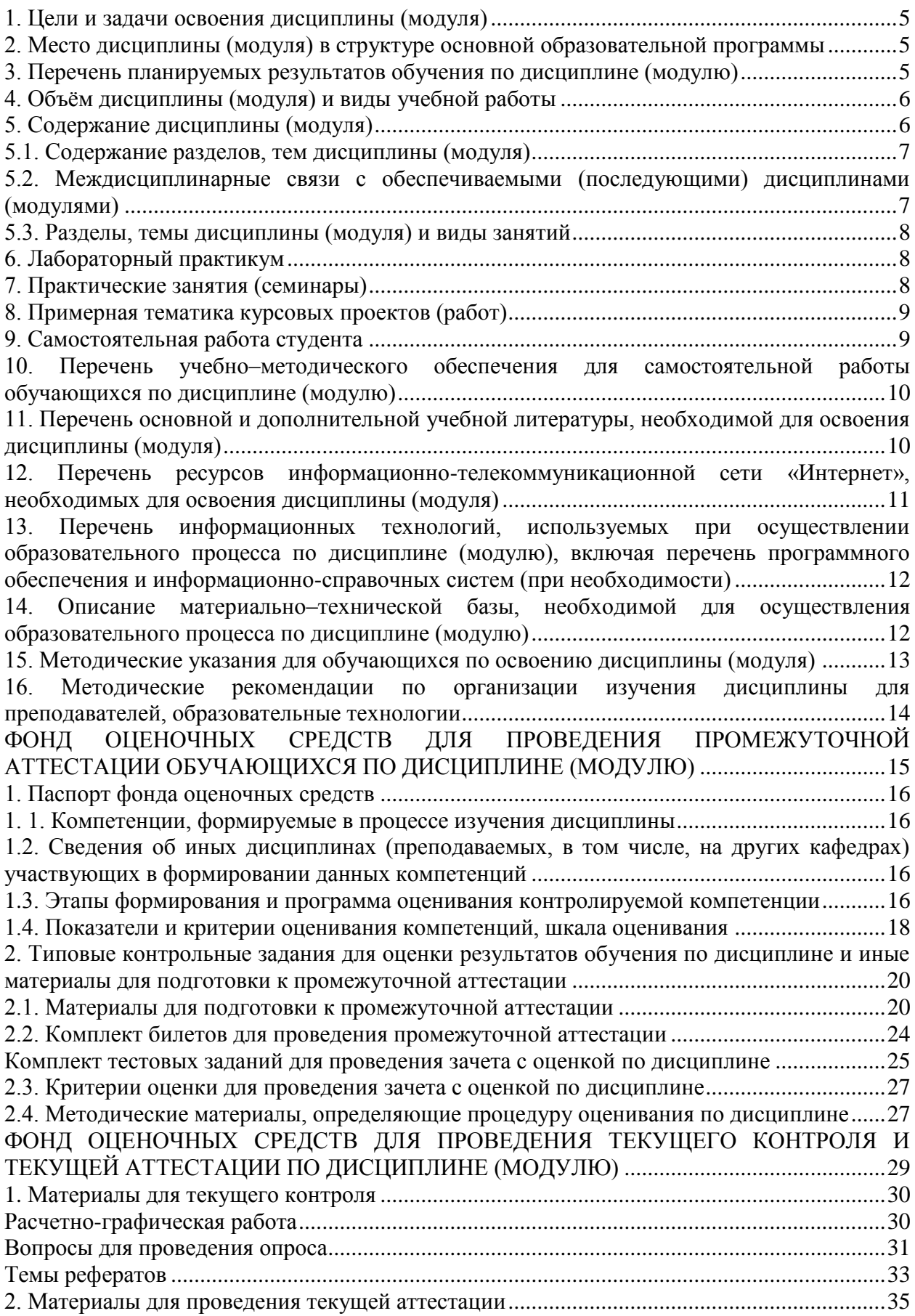

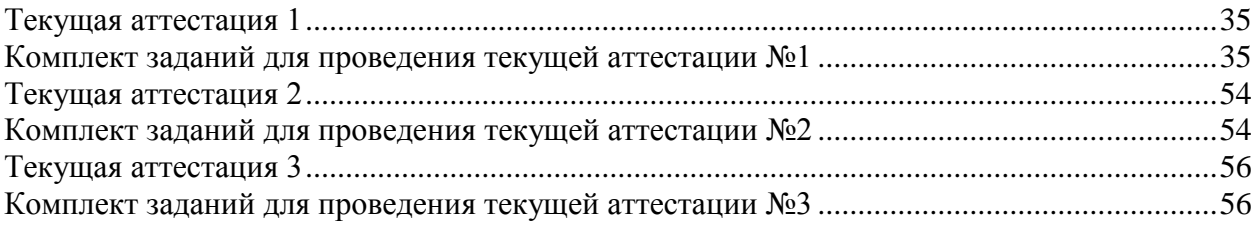

#### **1. Цели и задачи освоения дисциплины (модуля)**

<span id="page-4-0"></span>Целью освоения учебной дисциплины «Корпоративные информационные системы в таможенном деле» является изучение методологии MRP и ERP, функциональных особенностей программного обеспечения в таможенном деле; изучение контура логистики корпоративных информационных систем, а также формирование компетенций для решения профессиональных задач с помощью корпоративных информационных систем, используемых для автоматизации деятельности таможенных органов Федеральной таможенной службы России.

Задачи дисциплины:

- изучение корпоративных информационных систем (КИС) для автоматизации деятельности таможенных служб;

-проводить сравнительный анализ всего многообразия типов КИС с целью выбора наиболее приемлемого варианта для внедрения на предприятии в зависимости от предметной области;

- получение навыков работы в корпоративных информационных системах для решения профессиональных задач в таможенном деле.

#### <span id="page-4-1"></span>**2. Место дисциплины (модуля) в структуре основной образовательной программы**

Дисциплина относится к вариативной части дисциплин блока Б1 «Дисциплины (модули)»

Для изучения учебной дисциплины необходимы следующие знания, умения и владения навыками, формируемые предшествующими дисциплинами:

Математика (ОК-7; ОК-1); Информатика (ОПК-3); Базы данных (ОПК-1, ОПК-3).

## <span id="page-4-2"></span>**3. Перечень планируемых результатов обучения по дисциплине (модулю)**

Изучение учебной дисциплины направлено на формирование у обучающихся следующей компетенции:

ПК-32 - владением навыками применения в таможенном деле информационных технологий и средств обеспечения их функционирования в целях информационного сопровождения профессиональной деятельности

В результате освоения дисциплины обучающийся должен:

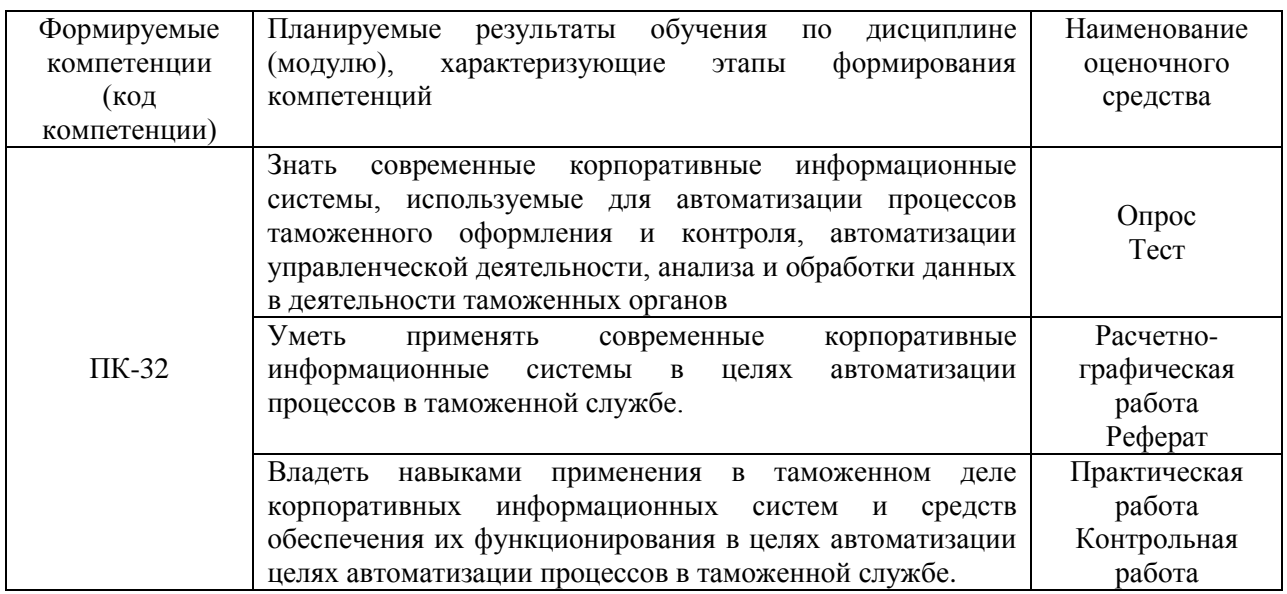

# <span id="page-5-0"></span>**4. Объём дисциплины (модуля) и виды учебной работы**

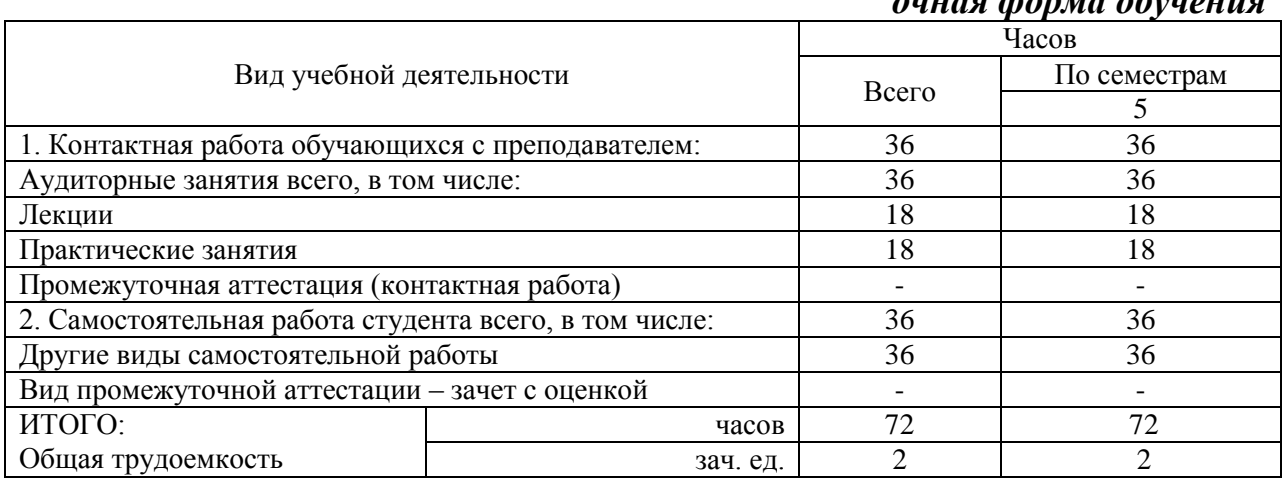

# *очная форма обучения*

# *заочная форма обучения*

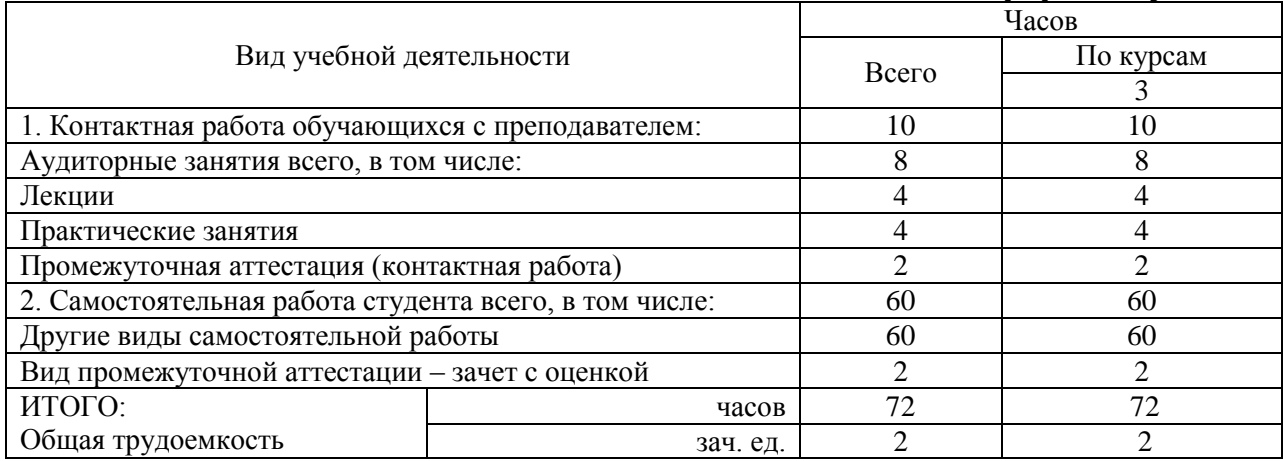

# <span id="page-5-1"></span>**5. Содержание дисциплины (модуля)**

#### **5.1. Содержание разделов, тем дисциплины (модуля)**

#### <span id="page-6-0"></span>**Тема 1. Корпоративная информационная система как часть организационной структуры таможенной службы**

Корпоративные информационные системы и их классификация. Задачи и функции корпоративных информационных систем. Причины внедрения и преимущества использования корпоративных информационных систем на предприятиях таможенной службы.

## **Тема 2. Основные стандарты формирования корпоративных информационных систем**

Стандарт MRP. Стандарт ERP. Задачи ERP –систем. Отличие от MRP – систем. Особенности концепции ERP. Основные преимущества использования ERP – систем. Достоинства и недостатки. Перспективы развития ERP –систем. Модули ERP –систем.

#### **Тема 3. Функции и состав КИС «Галактика»**

Функции и состав КИС «Галактика». Важнейшие принципы**,** лежащие в основе системы «Галактика» и определяющие ее высокую эффективность. Основные контуры системы «Галактика». Состав модулей системы «Галактика».

## **Тема 4. Функции и состав КИС «1С: УПП».**

Функции и состав КИС «1С: УПП». Важнейшие принципы, лежащие в основе системы «1С: УПП» и определяющие ее высокую эффективность. Основные контуры системы «1С: УПП». Состав модулей системы «1С: УПП».

## **Тема 5. Логистическая организация КИС в таможенном деле.**

Использование КИС в послетаможенном сопровождении грузов; оценка грузов экспертами, необходимая для заполнения декларации;

Формирование документации, лицензирование и сертификация на товары и ввозимую продукцию.

## <span id="page-6-1"></span>**5.2. Междисциплинарные связи с обеспечиваемыми (последующими) дисциплинами (модулями)**

Дисциплина «Корпоративные информационные системы в таможенном деле» формирует ПК-32 компетенцию, необходимую в дальнейшем для формирования компетенций ПК-34, ПК-37.

# <span id="page-7-0"></span>**5.3. Разделы, темы дисциплины (модуля) и виды занятий**

#### *очная форма обучения*

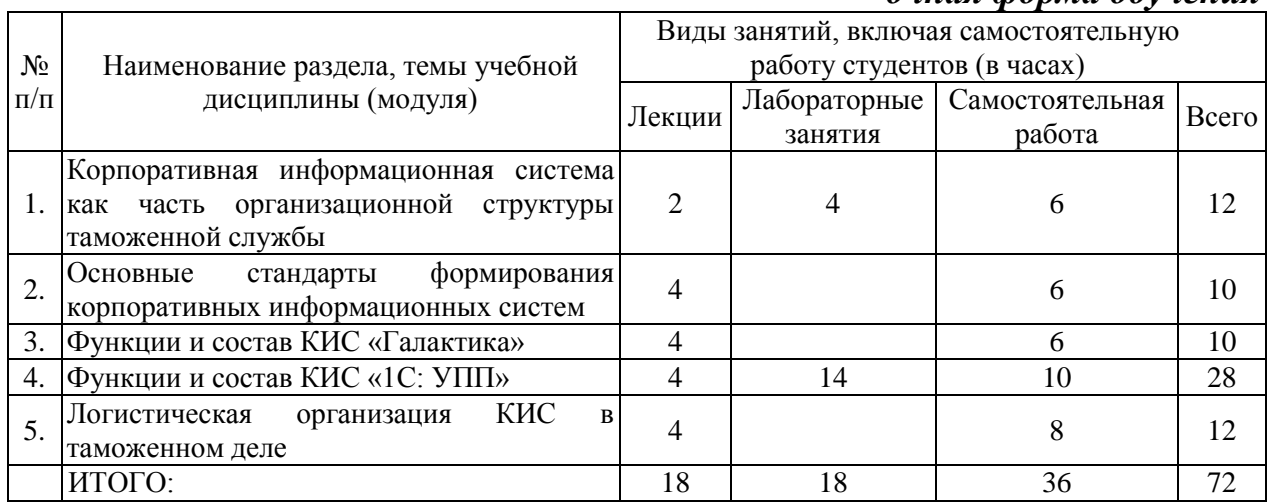

#### *заочная форма обучения*

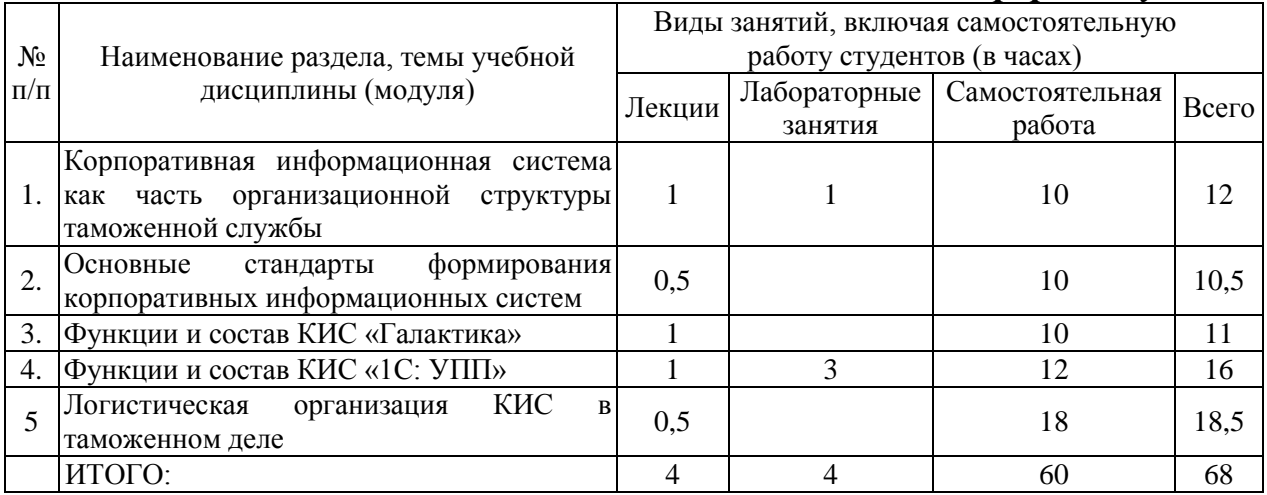

#### <span id="page-7-1"></span>**6. Лабораторный практикум**

Лабораторные занятия не предусмотрены учебными планами.

## **7. Практические занятия (семинары)**

<span id="page-7-2"></span>Практические занятия проводятся с целью формирования компетенций обучающихся, закрепления на практике полученных на лекциях и в процессе самостоятельного изучения обучающимися специальной литературы.

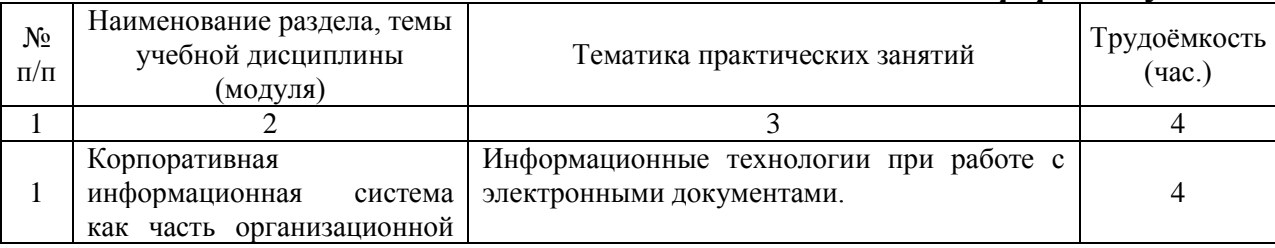

#### *очная форма обучения*

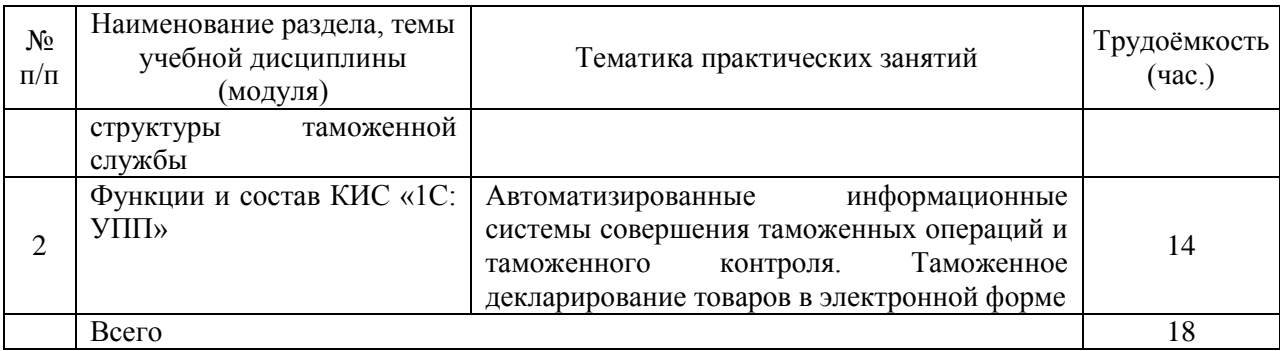

# *заочная форма обучения*

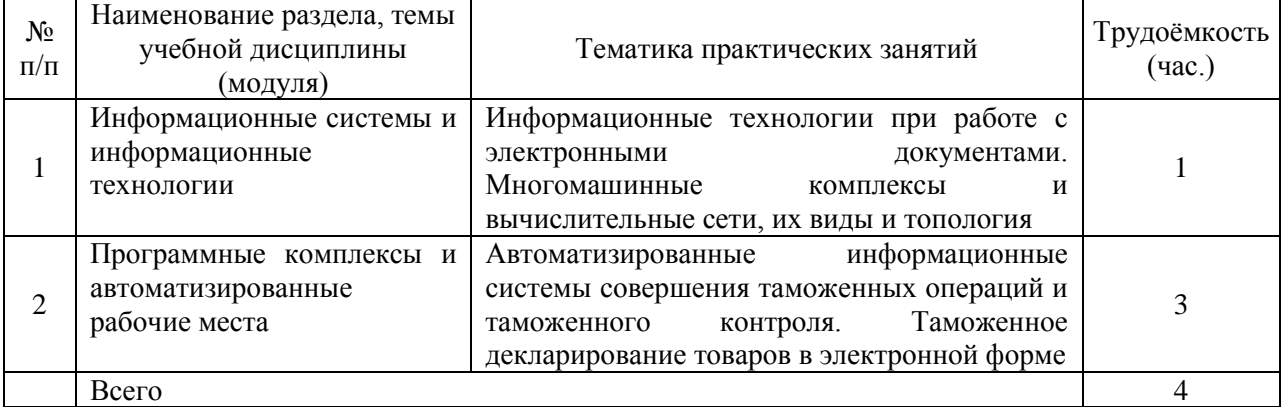

#### <span id="page-8-0"></span>**8. Примерная тематика курсовых проектов (работ)**

Курсовые проекты (работы) не предусмотрены учебными планами

# **9. Самостоятельная работа студента**

<span id="page-8-1"></span>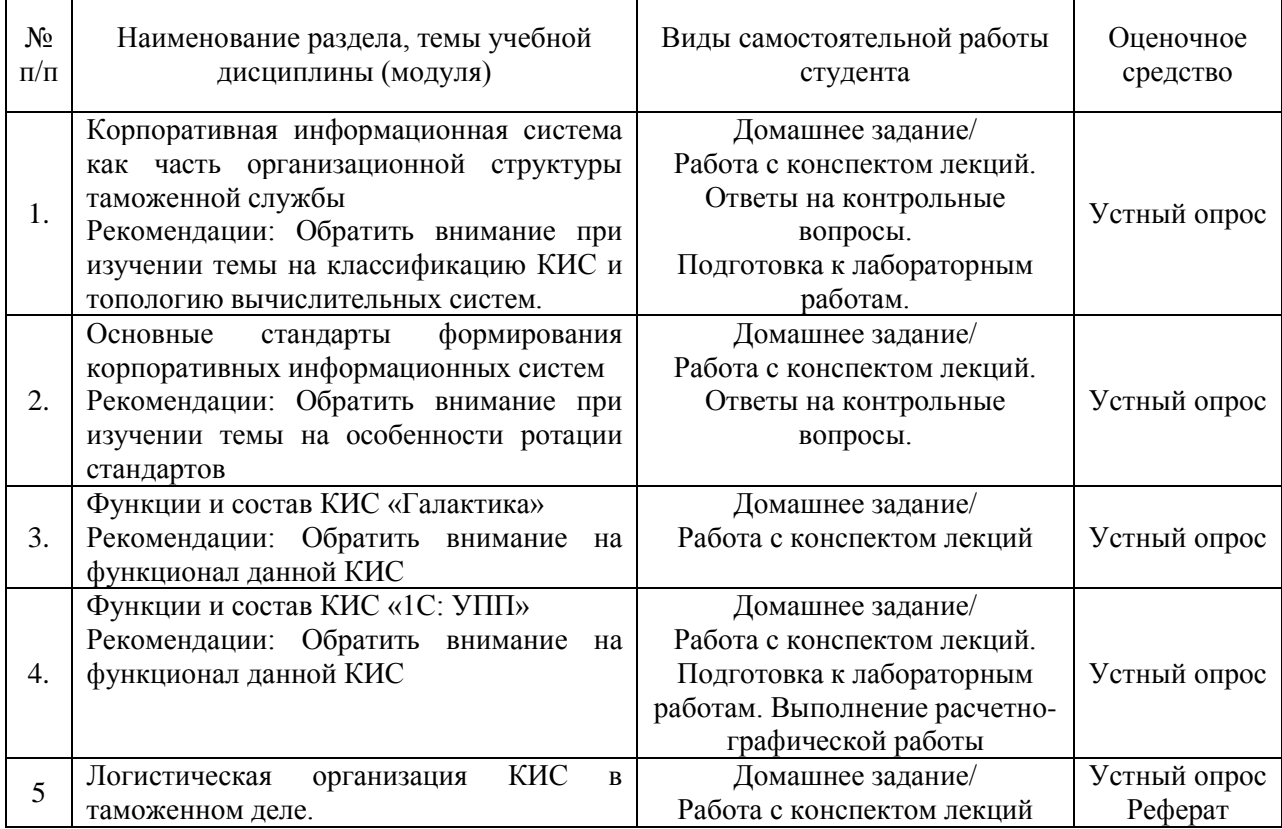

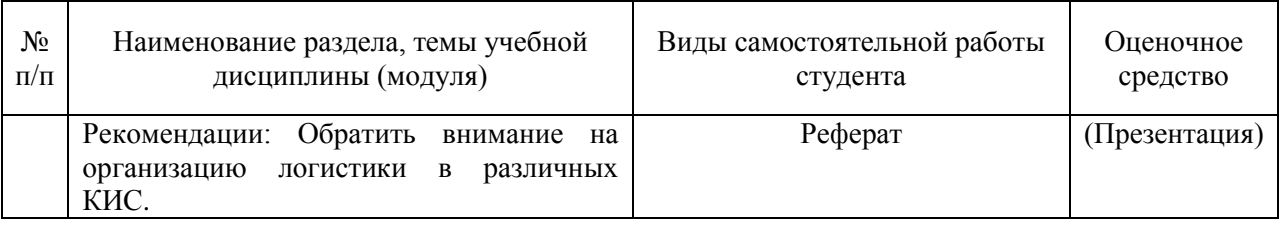

#### <span id="page-9-0"></span>**10. Перечень учебно–методического обеспечения для самостоятельной работы обучающихся по дисциплине (модулю)**

Самостоятельная работа студентов предполагает тщательное освоение учебной и научной литературы по изучаемой дисциплине.

При изучении основной рекомендуемой литературы студентам необходимо обратить внимание на выделение основных понятий, их определения, научно-технические основы, узловые положения, представленные в изучаемом тексте.

При самостоятельной работе студентов с дополнительной литературой необходимо выделить аспект изучаемой темы (что в данном материале относится непосредственно к изучаемой теме и основным вопросам).

Дополнительную литературу целесообразно прорабатывать после основной, которая формирует базис для последующего более глубокого изучения темы. Дополнительную литературу следует изучать комплексно, рассматривая разные стороны изучаемого вопроса. Обязательным элементом самостоятельной работы студентов с литературой является ведение необходимых записей: конспекта, выписки, тезисов, планов.

Для самостоятельной работы по дисциплине используется следующее учебно-методическое обеспечение:

а) основная литература

1. Информационные таможенные технологии Авторы: Шевякин А.С., Коварда В.В. Санкт-Петербург: Интермедия, 2015 г. , 200 с. – Режим доступа: <https://ibooks.ru/reading.php?productid=351515>

б) дополнительная литература

1. Информационная безопасность таможенных технологий. Том 1 : монография / Г.Ю. Власенков, В.А. Карданов. — Москва : Юстиция, 2016. — 61 с. – Режим доступа:<https://www.book.ru/book/921229>

2. Информационная безопасность таможенных технологий. Том 2 : монография / Г.Ю. Власенков. — Москва : Юстиция, 2016. — 68 с. Режим доступа:<https://www.book.ru/book/921163>

## <span id="page-9-1"></span>**11. Перечень основной и дополнительной учебной литературы, необходимой для освоения дисциплины (модуля)**

а) нормативные документы:

1. Таможенный кодекс Евразийского экономического союза (приложение N 1 к Договору о Таможенном кодексе Евразийского

экономического союза) от 01.01.2018. - Консультант Плюс. (Электрон. ресурс).

2. Об информации, информационных технологиях и о защите информации: федер. закон от 27.07.06 № 149-ФЗ // КонсультантПлюс: справочная правовая система / разраб. НПО «Вычисл. математика и информатика». – М.: КонсультантПлюс, 1997-2011. – Режим доступа: [http://www.consultant.ru.](http://www.consultant.ru/)

3. Об утверждении Положения о Главном управлении информационных технологии: приказ ФТС России от 17.01.07 № 55 // КонсультантПлюс: справочная правовая система / разраб. НПО «Вычисл. математика и информатика». – М.: КонсультантПлюс, 1997-2011. – Режим доступа: [http://www.consultant.ru.](http://www.consultant.ru/)

4. Об утверждении Положения о Единой автоматизированной информационной системе таможенных органов: приказ ФТС России от 17.06.10 № 1154 // КонсультантПлюс: справочная правовая система / разраб. НПО «Вычисл. математика и информатика». – М.: КонсультантПлюс, 1997- 2011. – Режим доступа: [http://www.consultant.ru.](http://www.consultant.ru/)

5. О концепции информационной безопасности таможенных органов РФ: приказ ГТК России от 31.12.98 № 906 // КонсультантПлюс: справочная правовая система / разраб. НПО «Вычисл. математика и информатика». – М.: КонсультантПлюс, 1997-2011. – Режим доступа: [http://www.consultant.ru.](http://www.consultant.ru/)

б) основная литература

1. Информационные таможенные технологии Авторы: Шевякин А.С., Коварда В.В. Санкт-Петербург: Интермедия, 2015 г. , 200 с. – Режим доступа: <https://ibooks.ru/reading.php?productid=351515>

в) дополнительная литература

1. Информационная безопасность таможенных технологий. Том 1 : монография / Г.Ю. Власенков, В.А. Карданов. — Москва : Юстиция, 2016. — 61 с. – Режим доступа:<https://www.book.ru/book/921229>

2. Информационная безопасность таможенных технологий. Том 2 : монография / Г.Ю. Власенков. — Москва : Юстиция, 2016. — 68 с. Режим доступа:<https://www.book.ru/book/921163>

# <span id="page-10-0"></span>**12. Перечень ресурсов информационно-телекоммуникационной сети «Интернет», необходимых для освоения дисциплины (модуля)**

- 1. <https://www.book.ru/> ЭБС Book.ru
- 2. [http://www.iprbookshop.ru](http://www.iprbookshop.ru/) ЭБС IPRbooks
- 3. <https://ibooks.ru/> -ЭБС Айбукс.ru/ibooks.ru
- 4. <https://rucont.ru/> ЭБС «Национальный цифровой ресурс «Руконт»
- 5. <http://znanium.com/> ЭБС Znanium.com

6. https://dlib.eastview.com/- База данных East View

<span id="page-11-0"></span>**13. Перечень информационных технологий, используемых при осуществлении образовательного процесса по дисциплине (модулю), включая перечень программного обеспечения и информационносправочных систем (при необходимости)**

1. Desktop School ALNG LicSAPk MVL.

a. Office ProPlus All Lng Lic/SA Pack MVL Partners in Learning (лицензия на пакет Office Professional Plus)

b. Windows 8

2. Система тестирования INDIGO.

3. Adobe Acrobat – свободно-распространяемое ПО

4. Интернет-браузеры Google Chrome, Firefox – свободнораспространяемое ПО

5. Консультант + версия проф.- справочная правовая система

Каждый обучающийся в течение всего обучения обеспечивается индивидуальным неограниченным доступом электронно-библиотечной системе и электронной информационно-образовательной среде.

## <span id="page-11-1"></span>**14. Описание материально–технической базы, необходимой для осуществления образовательного процесса по дисциплине (модулю)**

Образовательный процесс обеспечивается специальными помещениями, которые представляют собой аудитории для проведения занятий лекционного типа, занятий семинарского типа, групповых и индивидуальных консультаций, текущего контроля и промежуточной аттестации, помещения для самостоятельной работы студентов и помещения для хранения и профилактического обслуживания учебного оборудования.

Специальные помещения соответствуют действующим противопожарным правилам и нормам, укомплектованы специализированной мебелью.

Аудитории лекционного типа, оснащенные проекционным оборудованием и техническими средствами обучения, обеспечивающими представление учебной информации большой аудитории, демонстрационным оборудованием.

<span id="page-11-2"></span>Помещения для самостоятельной работы обучающихся оснащены компьютерной техникой, обеспечивающей доступ к сети Интернет и электронной информационно-образовательной среде университета.

#### **15. Методические указания для обучающихся по освоению дисциплины (модуля)**

Дисциплина «Корпоративные информационные системы в таможенном деле» состоит из 5 тем и изучается на лекциях, практических занятиях и при самостоятельной работе обучающихся. Обучающийся для полного освоения материала должен не пропускать занятия и активно участвовать в учебном процессе. Кроме того, обучающиеся должны ознакомиться с программой дисциплины и списком основной и дополнительной рекомендуемой литературы.

Основной теоретический материал дается на лекционных занятиях. Лекции включают все темы, заявленные в программе: основные теоретические вопросы информатики, обзор технических и программных средств реализации информационных процессов, общие сведения о компьютерных сетях, методах защиты информации. Для максимальной эффективности изучения необходимо постоянно вести конспект лекций, знать рекомендуемую преподавателем основную и дополнительную учебную литературу, позволяющую дополнить знания и лучше подготовиться к лабораторным занятиям.

Для закрепления теоретического материала, формирования профессиональных компетенций и практических навыков работы с информационными ресурсами, программными и техническими средствами со студентами проводятся практические занятия. В ходе практических занятий разбираются основные и дополнительные теоретические и практические вопросы информатики, изучаются компьютерные сети, организуется работа с современными прикладными программными средствами, проводятся тестирования по результатам изучения тем.

На изучение каждой темы выделено в соответствии с рабочей программой дисциплины количество часов практических занятий, которые проводятся в соответствии с вопросами, рекомендованными к изучению по определенным темам. Обучающиеся должны регулярно готовиться к лабораторным занятиям. При подготовке к занятиям следует руководствоваться конспектом лекций и рекомендованной литературой.

Для эффективного освоения материала дисциплины учебным планом предусмотрена самостоятельная работа, которая должна выполняться в обязательном порядке. Выполнение самостоятельной работы по темам дисциплины, позволяет регулярно проводить самооценку качества усвоения материалов дисциплины и выявлять аспекты, требующие более детального изучения. Задания для самостоятельной работы предложены по каждой из изучаемых тем и должны готовиться индивидуально и к указанному сроку. По необходимости студент может обращаться за консультацией к преподавателю. Выполнение заданий контролируется и оценивается преподавателем.

13

В случае посещения обучающимся лекций и лабораторных занятий, изучения рекомендованной основной и дополнительной учебной литературы, а также своевременного и самостоятельного выполнения заданий, подготовка к зачету с оценкой по дисциплине сводится к дальнейшей систематизации полученных знаний, умений и навыков.

#### <span id="page-13-0"></span>**16. Методические рекомендации по организации изучения дисциплины для преподавателей, образовательные технологии**

Оценочные средства для контроля успеваемости и результатов освоения дисциплины (модуля):

а) для текущей успеваемости: опрос, тесты, реферат, выполнение и защита практических работ; выполнение и защита расчетно-графической работы, контрольная работа;

б) для самоконтроля обучающихся: тесты;

в) для промежуточной аттестации: вопросы для зачета с оценкой.

При реализации различных видов учебной работы по дисциплине «Корпоративные информационные системы в таможенном деле» используются следующие образовательные технологии:

1) лекции с использованием методов проблемного изложения материала;

2) обсуждение подготовленных студентами рефератов (презентаций).

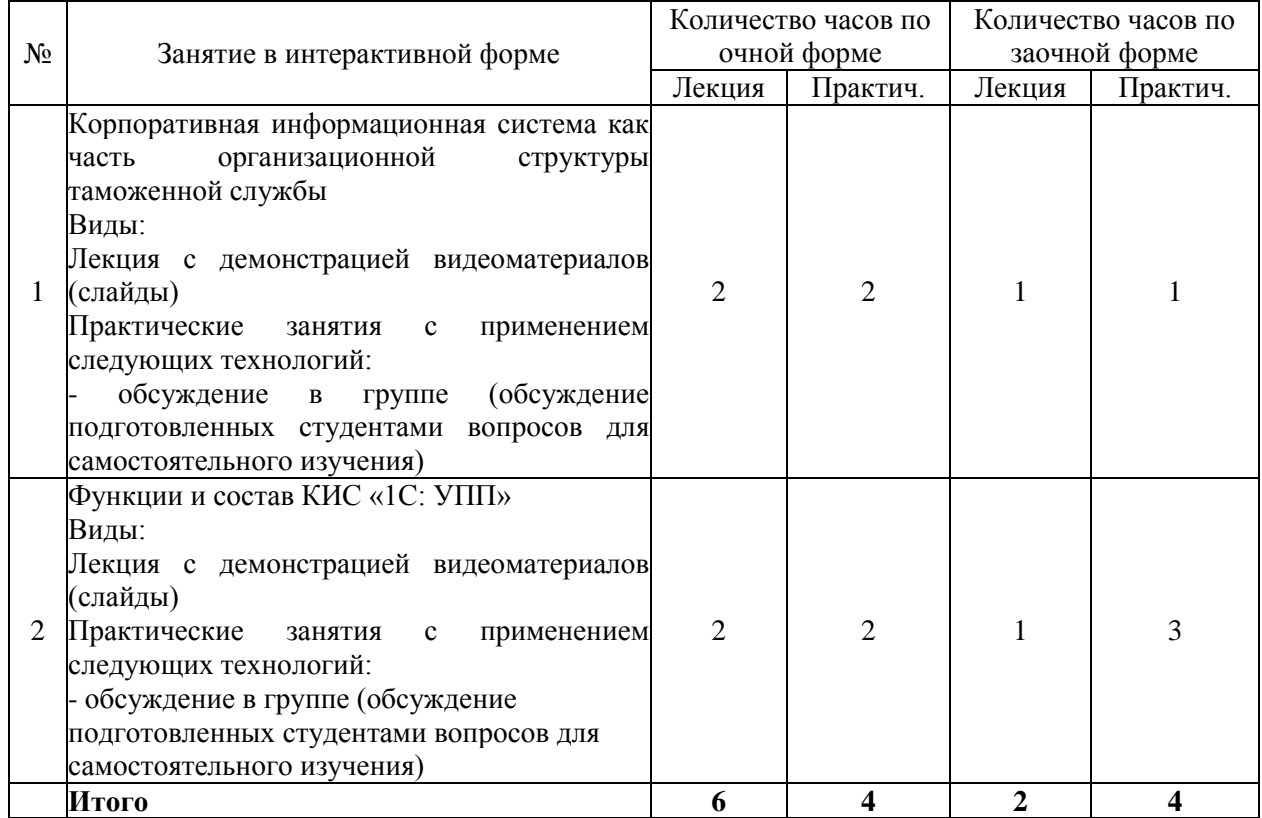

АВТОНОМНАЯ НЕКОММЕРЧЕСКАЯ ОБРАЗОВАТЕЛЬНАЯ ОРГАНИЗАЦИЯ ВЫСШЕГО ОБРАЗОВАНИЯ ЦЕНТРОСОЮЗА РОССИЙСКОЙ ФЕДЕРАЦИИ «РОССИЙСКИЙ УНИВЕРСИТЕТ КООПЕРАЦИИ» **КАЗАНСКИЙ КООПЕРАТИВНЫЙ ИНСТИТУТ (ФИЛИАЛ)**

# <span id="page-14-0"></span>**ФОНД ОЦЕНОЧНЫХ СРЕДСТВ ДЛЯ ПРОВЕДЕНИЯ ПРОМЕЖУТОЧНОЙ АТТЕСТАЦИИ ОБУЧАЮЩИХСЯ ПО ДИСЦИПЛИНЕ (МОДУЛЮ)**

# **КОРПОРАТИВНЫЕ ИНФОРМАЦИОННЫЕ СИСТЕМЫ В ТАМОЖЕННОМ ДЕЛЕ**

Специальность: 38.05.02 Таможенное дело Направленность: «Правоохранительная деятельность и информационные технологии в таможенном деле»

#### <span id="page-15-0"></span>**1. Паспорт фонда оценочных средств**

#### **1. 1. Компетенции, формируемые в процессе изучения дисциплины**

<span id="page-15-1"></span>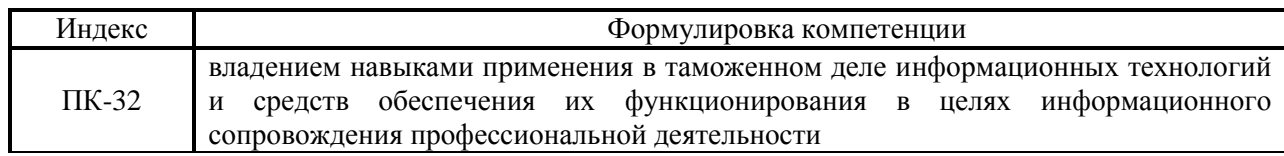

#### <span id="page-15-2"></span>**1.2. Сведения об иных дисциплинах (преподаваемых, в том числе, на других кафедрах) участвующих в формировании данных компетенций**

*1.2.1. Компетенция ПК-32 формируется в процессе изучения дисциплин (прохождения практик):*

Информационные таможенные технологии Вычислительные сети и системы Информационная безопасность таможенных органов Информационный менеджмент Управление качеством ИТ-ресурсов

## <span id="page-15-3"></span>**1.3. Этапы формирования и программа оценивания контролируемой компетенции**

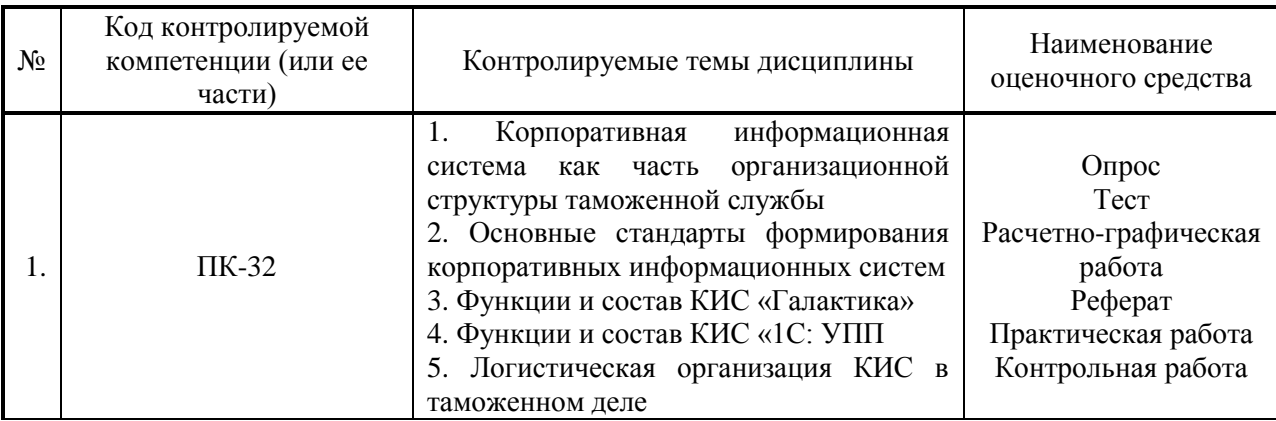

## **Процедура оценивания**

1. Процедура оценивания результатов освоения программы учебной дисциплины включает в себя оценку уровня сформированности компетенций студента при осуществлении текущего контроля и проведении промежуточной аттестации.

2. Уровень сформированности компетенций определяется по качеству выполненной студентом работы и отражается в следующих формулировках: высокий, хороший, достаточный, недостаточный.

3. При выполнении студентами заданий текущего контроля и промежуточной аттестации оценивается уровень обученности «знать», «уметь», «владеть» в соответствии с запланированными результатами обучения и содержанием рабочей программы дисциплины:

 профессиональные знания студента могут проверяться при ответе на теоретические вопросы, выполнении тестовых заданий, практических работ,

 степень владения профессиональными умениями – при решении ситуационных задач, выполнении практических работ и других заданий.

4. Результаты выполнения заданий фиксируются в баллах в соответствии с показателями и критериями оценивания компетенций. Общее количество баллов складывается из:

 суммы баллов за выполнение практических заданий на выявление уровня обученности «уметь»;

 суммы баллов за выполнение практических заданий на выявление уровня обученности «владеть»;

 суммы баллов за ответы на теоретические и дополнительные вопросы.

5. По итогам текущего контроля и промежуточной аттестации в соответствии с показателями и критериями оценивания компетенций определяется уровень сформированности компетенций студента и выставляется оценка по шкале оценивания.

# **1.4. Показатели и критерии оценивания компетенций, шкала оценивания**

<span id="page-17-0"></span>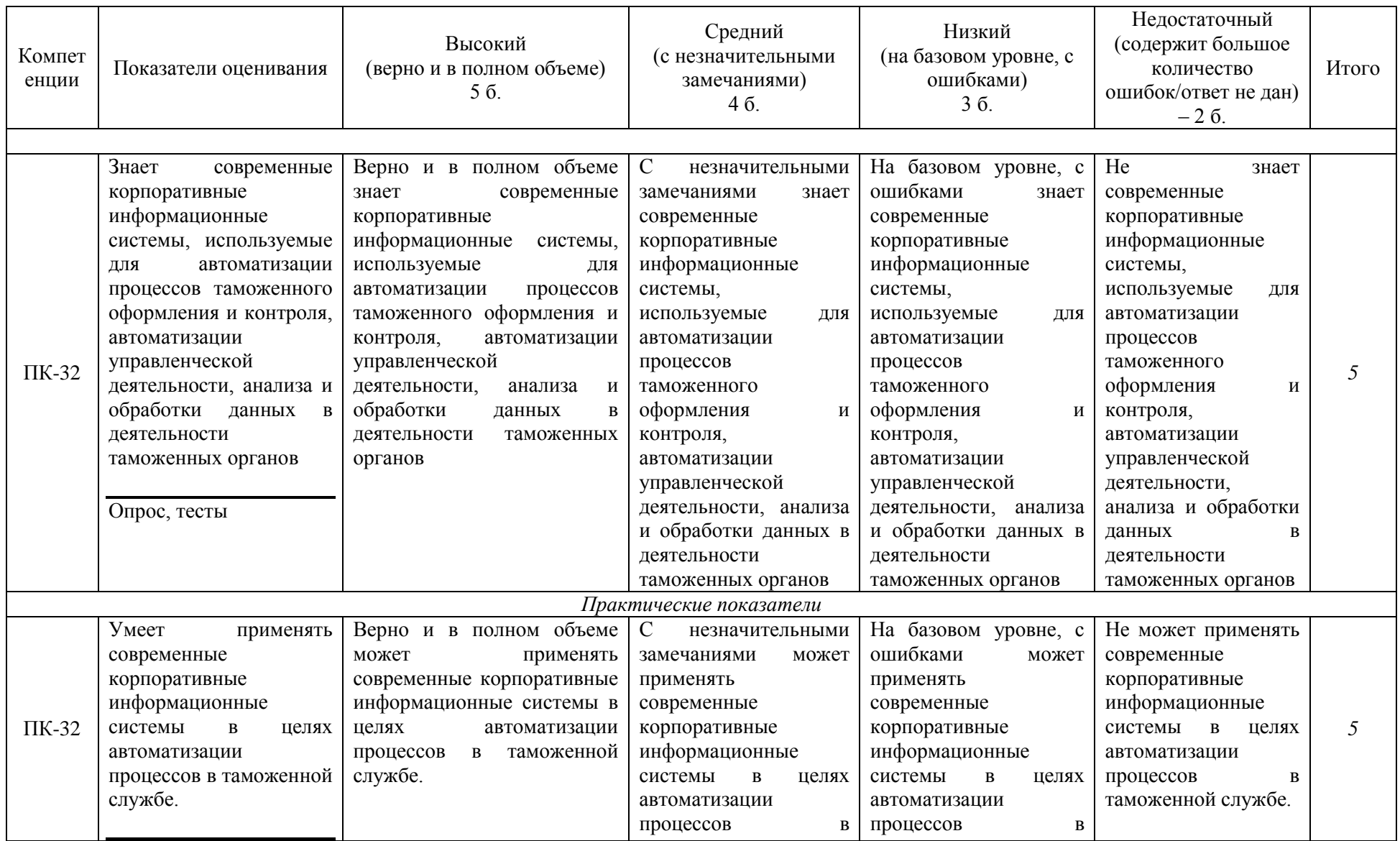

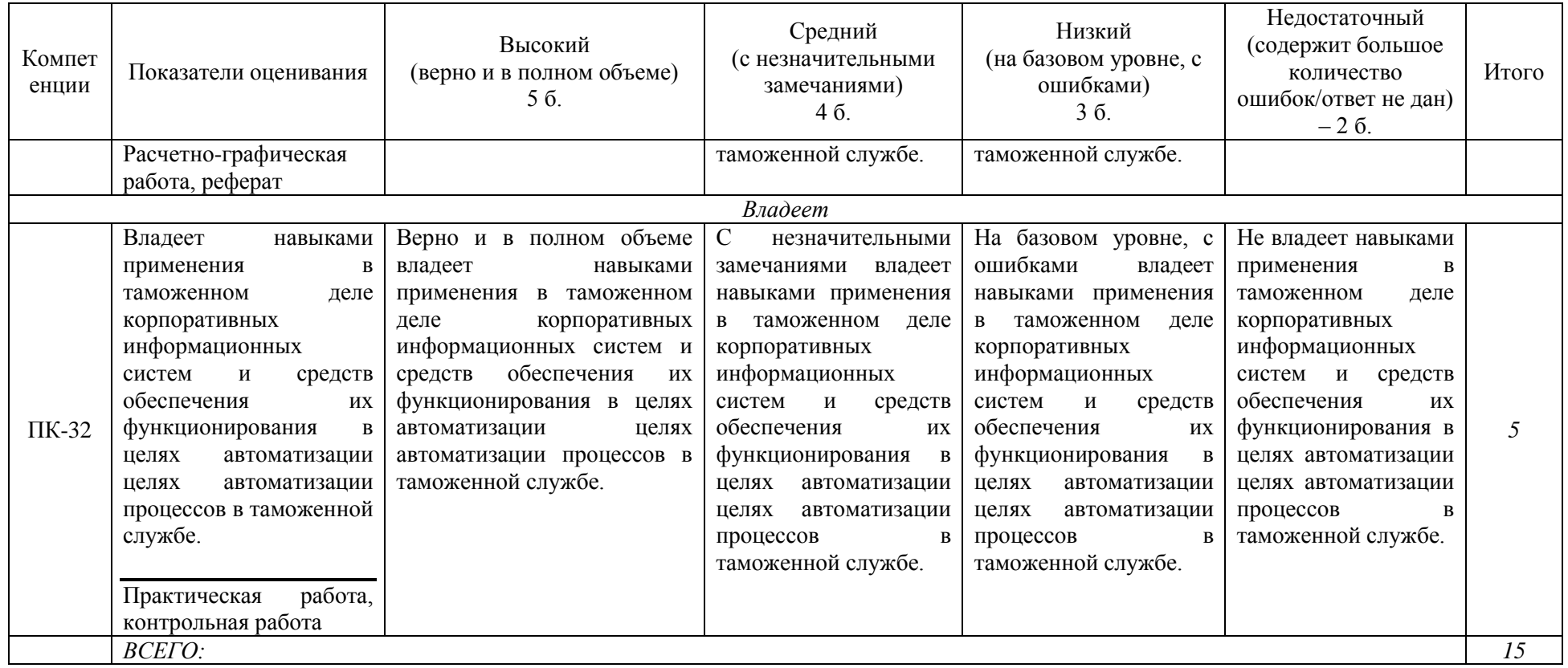

# **Шкала оценивания:**

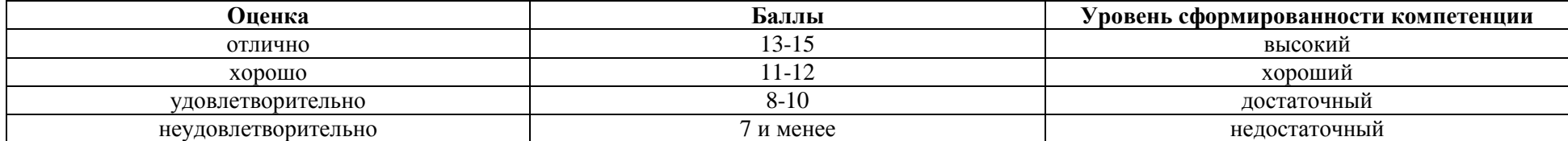

<span id="page-19-0"></span>**2. Типовые контрольные задания для оценки результатов обучения по дисциплине и иные материалы для подготовки к промежуточной аттестации** 

#### <span id="page-19-1"></span>**2.1. Материалы для подготовки к промежуточной аттестации**

#### **Вопросы к зачету с оценкой:**

- 1. Общая концепция построения КИС
- 2. Дополнительные функции систем стандарта ЕRP
- 3. Опишите особенности стандарта ЕRP
- 4. Отличие ERP от MRP II
- 5. Достоинства и недостатки ЕRP -систем
- 6. Модули ERP систем

7. Влияние ERP-систем на стратегию развития производственной компании

8. Преимущества, которые получает производственная компания при внедрении ERP систем

- 9. Западные ERP-системы
- 10. Модули КИС «Галактика»
- 11. Модули КИС «1С:УПП»

12. Логистические контуры в КИС: сравнительный анализ

## **Типовые контрольные задания:**

1. Составление комплексной таблицы классификации КИС в таможне с указанием сферы их применения и функций, а также примеров

2. Составление комплексной таблицы классификации и особенностей проектирования КИС в системе логистики с приведением примеров

## **Образцы тестовых заданий для проведения текущего контроля и промежуточной аттестации по итогам освоения дисциплины, а также для контроля самостоятельной работы:**

1.Идея использования возможности информационных систем для планирования деятельности предприятия возникла в

- а) 1960-е
- б) 1950-е
- в) 1970-е
- г) 1980-е

2.Минимизация складских запасов – это идеология стандарта а) MRP б) MRP 2

в) ERP г)CSRP

3. В какой последовательности возникли стандарты

- а) ERP
- б) CSRP
- в) MRP 2
- г) MRP
- а) 2, 3, 4, 1 б) 1, 3, 4, 2 в) 3, 4, 1, 2 г) 4, 3, 1, 2 д) 3,4,2,1

4. Первой бизнес – методологией, которая включает деятельность, ориентированную на интеграцию покупателя в производственный процесс, является стандарт

а) CSRP б) ERP в) MRP г) MRP II

5. Какая система не учитывает степень загрузки производственных мощностей?

- а) MRP
- б) MRP 2
- в) ERP
- г) CSRP

6.Чем отличаются системы класса ERP от систем MRP 2

а) наличием производственного контура

б) наличием финансового контура

в) наличием контура управления персоналом

г) наличием бухгалтерского контура

7. Как читается аббревиатура MRP 2?

а) планирование ресурсов материалов

б) планирование ресурсов мануфактуры

в) планирование ресурсов машин и оборудования

г) планирование ресурсов малого предприятия

8. Какой вид обеспечения позволяет осуществлять ведение и регистрацию документов?

а) информационное обеспечение

б) правовое обеспечение

в) техническое обеспечение

г) организационное обеспечение

9 Что входит в техническое обеспечение ИС?

а) математические модели

б) линии связи

в) совокупность программных средств и методов построения баз данных

г) совокупность комплектующих

10. Что характерно для второго поколения ИС?

а) бум распределенной сетевой обработки

б) модульное построение системы

в) принцип "одно предприятие-один центр обработки»

г) первые шаги к децентрализации ИС

#### **Литература для подготовки к зачету с оценкой:**

а) нормативные документы:

1. Таможенный кодекс Евразийского экономического союза (приложение N 1 к Договору о Таможенном кодексе Евразийского экономического союза) от 01.01.2018. - Консультант Плюс. (Электрон. ресурс).

2. Об информации, информационных технологиях и о защите информации: федер. закон от 27.07.06 № 149-ФЗ // КонсультантПлюс: справочная правовая система / разраб. НПО «Вычисл. математика и информатика». – М.: КонсультантПлюс, 1997-2011. – Режим доступа: [http://www.consultant.ru.](http://www.consultant.ru/)

3. Об утверждении Положения о Главном управлении информационных технологии: приказ ФТС России от 17.01.07 № 55 // КонсультантПлюс: справочная правовая система / разраб. НПО «Вычисл. математика и информатика». – М.: КонсультантПлюс, 1997-2011. – Режим доступа: [http://www.consultant.ru.](http://www.consultant.ru/)

4. Об утверждении Положения о Единой автоматизированной информационной системе таможенных органов: приказ ФТС России от 17.06.10 № 1154 // КонсультантПлюс: справочная правовая система / разраб. НПО «Вычисл. математика и информатика». – М.: КонсультантПлюс, 1997- 2011. – Режим доступа: [http://www.consultant.ru.](http://www.consultant.ru/)

5. О концепции информационной безопасности таможенных органов РФ: приказ ГТК России от 31.12.98 № 906 // КонсультантПлюс: справочная правовая система / разраб. НПО «Вычисл. математика и информатика». – М.: КонсультантПлюс, 1997-2011. – Режим доступа: [http://www.consultant.ru.](http://www.consultant.ru/)

б) основная литература

1. Информационные таможенные технологии Авторы: Шевякин А.С., Коварда В.В. Санкт-Петербург: Интермедия, 2015 г. , 200 с. – Режим доступа: <https://ibooks.ru/reading.php?productid=351515>

в) дополнительная литература

1. Информационная безопасность таможенных технологий. Том 1 : монография / Г.Ю. Власенков, В.А. Карданов. — Москва : Юстиция, 2016. — 61 с. – Режим доступа:<https://www.book.ru/book/921229>

2. Информационная безопасность таможенных технологий. Том 2 : монография / Г.Ю. Власенков. — Москва : Юстиция, 2016. — 68 с. Режим доступа:<https://www.book.ru/book/921163>

#### <span id="page-23-0"></span>**Промежуточная аттестация 2.2. Комплект билетов для проведения промежуточной аттестации**

# АВТОНОМНАЯ НЕКОММЕРЧЕСКАЯ ОБРАЗОВАТЕЛЬНАЯ ОРГАНИЗАЦИЯ ВЫСШЕГО ОБРАЗОВАНИЯ ЦЕНТРОСОЮЗА РОССИЙСКОЙ ФЕДЕРАЦИИ «РОССИЙСКИЙ УНИВЕРСИТЕТ КООПЕРАЦИИ» **КАЗАНСКИЙ КООПЕРАТИВНЫЙ ИНСТИТУТ (ФИЛИАЛ)**

Специальность: 38.05.02 Таможенное дело

Направленность: «Правоохранительная деятельность и информационные технологии в таможенном деле»

Дисциплина: Корпоративные информационные системы в таможенном деле

#### **БИЛЕТ № 1**

1. Информационные системы и информационные технологии и их классификация.

2. Информационно-техническая политика ФТС России.

#### **БИЛЕТ № 2**

1. Информационные технологии при работе с электронными документами.

2. Структура органов планирования и проведения информационнотехнической политики ФТС России.

#### **БИЛЕТ № 3**

1. Многомашинные комплексы и вычислительные сети, их виды и топология.

2. Единая автоматизированная информационная система ФТС России.

#### **БИЛЕТ № 4**

1. Системы аутентификации.

2. Система управления базой данных ЕАИС ФТС России.

#### **БИЛЕТ № 5**

1. Автоматизированные информационные системы совершения таможенных операций и таможенного контроля.

2. Информационная безопасность таможенных органов.

#### **Промежуточная аттестация**

## <span id="page-24-0"></span>**Комплект тестовых заданий для проведения зачета с оценкой по дисциплине**

## АВТОНОМНАЯ НЕКОММЕРЧЕСКАЯ ОБРАЗОВАТЕЛЬНАЯ ОРГАНИЗАЦИЯ ВЫСШЕГО ОБРАЗОВАНИЯ ЦЕНТРОСОЮЗА РОССИЙСКОЙ ФЕДЕРАЦИИ «РОССИЙСКИЙ УНИВЕРСИТЕТ КООПЕРАЦИИ» **КАЗАНСКИЙ КООПЕРАТИВНЫЙ ИНСТИТУТ (ФИЛИАЛ)**

Специальность: 38.05.02 Таможенное дело

Направленность: «Правоохранительная деятельность и информационные технологии в таможенном деле»

Дисциплина: Корпоративные информационные системы в таможенном деле

Тестовые задания для проверки уровня обученности ЗНАТЬ:

1. Централизованная обработка таможенной информации характеризуется:

а) гибкостью структуры, обеспечивающей простор инициативам пользователя

б) сложностью стандартизации из-за большого числа уникальных разработок;

в) сравнительной легкостью внедрения методологических решений по развитию и совершенствованию информационной технологии

г) ограниченной ответственностью низшего персонала

2. Децентрализованная обработка таможенной информации характеризуется:

а) ограниченной ответственностью низшего персонала,

б) гибкостью структуры, обеспечивающей простор инициативам пользователя

в) сложностью стандартизации из-за большого числа уникальных разработок;

г) сравнительной легкостью внедрения методологических решений по развитию и совершенствованию информационной технологии

3. Структура отдела ИС таможенной организации зависит от таких факторов, как:

а) организационная структура предприятия

б) стратегия ведения бизнеса

в) организационная и технологическая культура

4. За работу и поддержку ИС в таможенной организации отвечает:

а) операционная группа

б) группа создания приложений

в) центральная информационная группа

г) децентральная информационная группа

5. Требование в соответствие, с которым экономическая информация должна быть юридически подтверждена в документальных подписях соответствующих должностных лиц, называется…

а) документальность

б) актуальность

в) достоверность

Тестовые задания для проверки уровня обученности УМЕТЬ, ВЛАДЕТЬ:

1. Адрес ячейки электронной таблицы Excel состоит из…

а) заголовка столбца и заголовка строки

б)заголовка столбца

в) заголовка строки

г) у ячейки нет адреса

2. При вводе формулы в ячейке отображается…

а) результат

б) сама формула

в) формула с результатом

г) ни чего не отображается

3. Смешанные ссылки…

а) содержит либо абсолютный столбец и относительную строку, либо абсолютную строку и относительный столбец

б) основана на относительной позиции ячейки, содержит формулу, и ячейку, на которой указана ссылка

в) ячейки в формуле всегда ссылается на ячейку, расположенную в определенном месте

г) ячейка, информацию о которой нужно получить

4. Для установления информационной связи между ячейками разных листов используется символ…

а) №

 $6)$  #

в) !

г) &

5. Что можно ввести в "строку формул"…

- а) цифры
- б)знаки
- в) буквы
- г) все перечисленное кроме знаков

#### <span id="page-26-0"></span>**2.3. Критерии оценки для проведения зачета с оценкой по дисциплине**

После завершения тестирования на зачете с оценкой на мониторе компьютера высвечивается результат – процент правильных ответов. Результат переводится в баллы и суммируется с текущими семестровыми баллами.

Максимальная сумма (100 баллов), набираемая студентом по дисциплине, предусматривающей в качестве формы промежуточной аттестации зачет с оценкой, включают две составляющие.

Первая составляющая – оценка регулярности и своевременности качества выполнения студентом учебной работы по изучению дисциплины в течение семестра (сумма не более 60 баллов).

Вторая составляющая – оценка знаний студента на зачете с оценкой (не более 40 баллов).

Перевод полученных итоговых баллов в оценки осуществляется по следующей шкале:

- от 86 до 100 баллов – «отлично»;

- от 71 до 85 баллов – «хорошо»;

- от 50 до 70 баллов – «удовлетворительно»;

Если студент при тестировании отвечает правильно менее, чем на 50 %, то автоматически выставляется оценка «неудовлетворительно» (без суммирования текущих рейтинговых баллов), а студенту назначается переэкзаменовка в дополнительную сессию.

#### <span id="page-26-1"></span>**2.4. Методические материалы, определяющие процедуру оценивания по дисциплине**

Общая процедура оценивания определена Положением о фондах оценочных средств.

1. Процедура оценивания результатов освоения программы дисциплины включает в себя оценку уровня сформированности общекультурной компетенции студента, уровней обученности: «знать», «уметь», «владеть».

2. При сдаче зачета с оценкой:

 профессиональные знания студента могут проверяться при ответе на теоретические вопросы, при выполнении тестовых заданий, практических задач;

 степень владения профессиональными умениями, уровень сформированности компетенции (элементов компетенции) – при решении ситуационных задач, выполнении практических работ и других заданий.

3. Результаты промежуточной аттестации фиксируются в баллах. Общее количество баллов складывается из следующего:

до 60% от общей оценки за выполнение практических заданий;

до 30% оценки за ответы на теоретические вопросы;

– до 10% оценки за ответы на дополнительные вопросы.

# АВТОНОМНАЯ НЕКОММЕРЧЕСКАЯ ОБРАЗОВАТЕЛЬНАЯ ОРГАНИЗАЦИЯ ВЫСШЕГО ОБРАЗОВАНИЯ ЦЕНТРОСОЮЗА РОССИЙСКОЙ ФЕДЕРАЦИИ «РОССИЙСКИЙ УНИВЕРСИТЕТ КООПЕРАЦИИ» **КАЗАНСКИЙ КООПЕРАТИВНЫЙ ИНСТИТУТ (ФИЛИАЛ)**

# <span id="page-28-0"></span>**ФОНД ОЦЕНОЧНЫХ СРЕДСТВ ДЛЯ ПРОВЕДЕНИЯ ТЕКУЩЕГО КОНТРОЛЯ И ТЕКУЩЕЙ АТТЕСТАЦИИ ПО ДИСЦИПЛИНЕ (МОДУЛЮ)**

# **КОРПОРАТИВНЫЕ ИНФОРМАЦИОННЫЕ СИСТЕМЫ В ТАМОЖЕННОМ ДЕЛЕ**

Специальность: 38.05.02 «Таможенное дело» Направленность: «Правоохранительная деятельность и информационные технологии в таможенном деле»

#### **1. Материалы для текущего контроля**

#### <span id="page-29-0"></span>АВТОНОМНАЯ НЕКОММЕРЧЕСКАЯ ОБРАЗОВАТЕЛЬНАЯ ОРГАНИЗАЦИЯ ВЫСШЕГО ОБРАЗОВАНИЯ ЦЕНТРОСОЮЗА РОССИЙСКОЙ ФЕДЕРАЦИИ «РОССИЙСКИЙ УНИВЕРСИТЕТ КООПЕРАЦИИ» **КАЗАНСКИЙ КООПЕРАТИВНЫЙ ИНСТИТУТ (ФИЛИАЛ)**

#### **Расчетно-графическая работа**

#### <span id="page-29-1"></span>по дисциплине «Корпоративные информационные системы в таможенном деле»

Сделать подборку документов (нормативных актов, судебной практики и т.д.) и сформировать таблицу

1. Таможенные процедуры. Временное хранение товаров. Выпуск товаров.

2. Таможенные платежи.

3. Таможенные правонарушения. Ответственность.

4. Таможенно-тарифное регулирование.

5. Перемещение товаров и транспортных средств

6. Таможенные режимы и специальные таможенные режимы.

7. Таможенные сборы и таможенные льготы.

8. Внутренний таможенный транзит. Международный таможенный транзит.

9. Таможенные органы.

10. Международные почтовые отправления. Трубопроводный транспорт. Свободные таможенные зоны.

## **Критерии оценки:**

- оценка «отлично» выставляется студенту, если задание выполнено верно и в полном объеме;

- оценка «хорошо» выставляется студенту, если задание выполнено с незначительными замечаниями;

- оценка «удовлетворительно» выставляется, если задание выполнено на базовом уровне, но с ошибками;

- оценка «неудовлетворительно» выставляется, если содержится большое количество ошибок, задание не выполнено.

#### АВТОНОМНАЯ НЕКОММЕРЧЕСКАЯ ОБРАЗОВАТЕЛЬНАЯ ОРГАНИЗАЦИЯ ВЫСШЕГО ОБРАЗОВАНИЯ ЦЕНТРОСОЮЗА РОССИЙСКОЙ ФЕДЕРАЦИИ «РОССИЙСКИЙ УНИВЕРСИТЕТ КООПЕРАЦИИ» **КАЗАНСКИЙ КООПЕРАТИВНЫЙ ИНСТИТУТ (ФИЛИАЛ)**

#### **Вопросы для проведения опроса**

#### <span id="page-30-0"></span>по дисциплине «Корпоративные информационные системы в таможенном деле»

1. Информация, информационная система, таможенная информационная система. Основные аспекты, применяемые при оценке информации. Виды информационных моделей.

2. Принципы взаимодействия пользователя и информационных таможенных технологий. Понятие интерфейса. Системный и прикладной интерфейс. Командный, WIMP и SILK интерфейсы. Пакетные и диалоговые функциональные информационные технологии.

3. Информационные ресурсы таможенных органов: порядок формирования и использования. Фонд алгоритмов и программ ФТС России.

4. Характеристика информационных процессов и информационных потоков в системе таможенных органов.

5. Назначение и функции операционных систем. История их развития.

6. Архитектура операционной системы.

7. Мультипрограммирование в системах пакетной обработки, в системах разделения времени, в системах реального времени, на основе прерываний.

8. Мультипроцессорная обработка. Параллельная обработка, последовательная обработка. Архитектуры многопроцессорных систем.

9. Технологии управление памятью в ОС. Алгоритмы распределения памяти. Кэш-память.

10. Файловые системы информационных таможенных технологий. Физическая организация. NTFS и FAT системы.

11. Основные понятия классификации. Иерархическая, фасетная системы.

12. Системы кодирования информации. Штриховое кодирование.

13. Роль и место информационных технологий в новой Концепции развития таможенной службы на период до 2010 года.

14. Система управления рисками ФТС России.

15. Концепция информационно-технической политики ФТС РФ. Ее цель, задачи, нормативная база. Информационные процессы и информационные потоки в системе таможенных органов РФ.

16. ЕАИС. задачи автоматизации процессов управления таможенной службой РФ. Особенности первой, второй и третьей очередей ЕАИС.

17. Виды обеспечения ЕАИС. Техническое, информационное, программное и лингвистическое обеспечение ЕАИС.

18. Системы поддержки принятия решений в ЕАИС.

19. Основные направления реинжениринга в развитии информационных таможенных технологий. Основные ожидаемые результаты от применения реинжениринга в таможенной службе.

20. Функциональные автоматизированные рабочие места (АРМы). Таможенные АРМы. Назначение. Краткая классификация. Место и функции в ЕАИС.

# **Критерии оценки:**

- оценка «отлично» выставляется студенту, если он верно и в полном объеме ответил на все поставленные вопросы;

- оценка «хорошо» выставляется студенту, если он ответил на все поставленные вопросы с незначительными замечаниями;

- оценка «удовлетворительно» выставляется студенту, если он ответил на поставленные вопросы на базовом уровне, с ошибками, которые при дополнительных вопросах исправил;

- оценка «неудовлетворительно» выставляется студенту, если он ответил на поставленные вопросы с большим количеством ошибок или ответил неправильно.

#### АВТОНОМНАЯ НЕКОММЕРЧЕСКАЯ ОБРАЗОВАТЕЛЬНАЯ ОРГАНИЗАЦИЯ ВЫСШЕГО ОБРАЗОВАНИЯ ЦЕНТРОСОЮЗА РОССИЙСКОЙ ФЕДЕРАЦИИ «РОССИЙСКИЙ УНИВЕРСИТЕТ КООПЕРАЦИИ» **КАЗАНСКИЙ КООПЕРАТИВНЫЙ ИНСТИТУТ (ФИЛИАЛ)**

## **Темы рефератов**

#### <span id="page-32-0"></span>по дисциплине «Корпоративные информационные системы в таможенном деле»

1. Информационные ресурсы таможенных органов: порядок формирования и использования. Фонд алгоритмов и программ ФТС России.

2. Системы кодирования информации. Штриховое кодирование.

3. Система управления рисками ФТС России.

4. Концепция информационно-технической политики ФТС РФ. Ее цель, задачи, нормативная база. Информационные процессы и информационные потоки в системе таможенных органов РФ.

5. Виды обеспечения ЕАИС. Техническое, информационное, программное и лингвистическое обеспечение ЕАИС.

6. Функциональные автоматизированные рабочие места (АРМы). Таможенные АРМы. Назначение. Краткая классификация. Место и функции в ЕАИС.

7. Комплексные средства автоматизации семейства АИСТ. Структура. Основные возможности.

8. Средства электронного декларирования.

9. Функциональная структура документальной информационнопоисковой системы. Проблемы представления смыслового содержания документов.

10. Информационно-поисковый язык. Рубрикатор, его формирование. Дескрипторные информационно-поисковые языки. Методы обработки входной информации в документальных информационно-поисковых системах.

11. Компьютерные сети. Назначение, классификация, характерные особенности. Основные топологии компьютерных сетей их достоинства и недостатки. Способы коммутации и передачи данных в компьютерных сетях. Сетевое программное обеспечение.

12. Семиуровневая система стандартов OSI.

13. Новая Концепция информационной безопасности ФТС РФ. Объекты обеспечения информационной безопасности. Модель нарушителя информационной безопасности в таможенных системах.

14. Основы стандартизации средств обеспечения информационной безопасности.

15. Криптографические методы защиты информации. Классические симметричные методы шифрования: перестановка, подстановка, гаммирование, одноразовые блокноты.

#### **Критерии оценки:**

- оценка «отлично» выставляется студенту, если задание выполнено верно и в полном объеме;

- оценка «хорошо» выставляется студенту, если задание выполнено с незначительными замечаниями;

- оценка «удовлетворительно» выставляется, если задание выполнено на базовом уровне, но с ошибками;

- оценка «неудовлетворительно» выставляется, если содержится большое количество ошибок, задание не выполнено.

#### <span id="page-34-0"></span>**2. Материалы для проведения текущей аттестации**

#### **Текущая аттестация 1**

#### <span id="page-34-1"></span>АВТОНОМНАЯ НЕКОММЕРЧЕСКАЯ ОБРАЗОВАТЕЛЬНАЯ ОРГАНИЗАЦИЯ ВЫСШЕГО ОБРАЗОВАНИЯ ЦЕНТРОСОЮЗА РОССИЙСКОЙ ФЕДЕРАЦИИ «РОССИЙСКИЙ УНИВЕРСИТЕТ КООПЕРАЦИИ» **КАЗАНСКИЙ КООПЕРАТИВНЫЙ ИНСТИТУТ (ФИЛИАЛ)**

#### <span id="page-34-2"></span>**Комплект заданий для проведения текущей аттестации №1 (в форме практической работы)**

по дисциплине «Корпоративные информационные системы в таможенном деле»

Практическая работа 1-4

Цель практической работы: Приобрести навыки работы в логистическом контуре КИС «1С: Предприятие».

ЗАДАЧА 1 01.08.2007 ЗАО «Сириус» получил по накладной №1 от поставщика АО «Глобус»[имеет расчетный счет № 00000123455555555555 в АКБ «НАРОДНЫЙ» (БИК 046666666)] на Общий склад (оптовый) товар на общую сумму 490000 руб. следующего ассортимента:

-вентиляторы 50 штук по цене 5000 руб,

-кондиционеры 5 штук по цене 20000 руб,

-плоттеры 20 штук по цене 7000 руб. Группа номенклатуры- ТОВАРЫ, Номенклатурная группа –Бытовая техника (НДС 18%,счет учета БУ 41.01, счет НДС 19.03, счет учета НУ 41.01).

К накладной приложен счет-фактура № 1 от 01.08.2007

ВЫПОЛНЕНИЕ: 1)ПРЕДПРИЯТИЕ - Контрагенты – Поставщики – Добавить –АО «ГЛОБУС»-ОК

2) Вкладка «Счета и договоры» – Договоры контрагентов

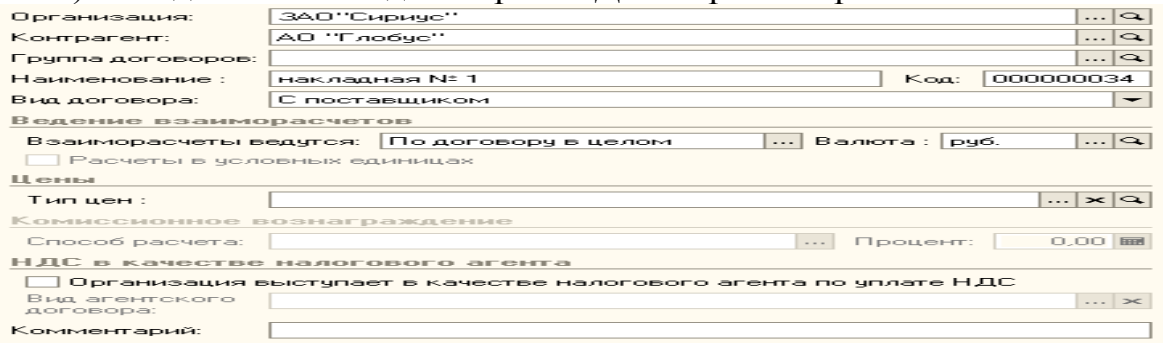

3) СКЛАД – Склады (Места хранения) - Действия-Добавить

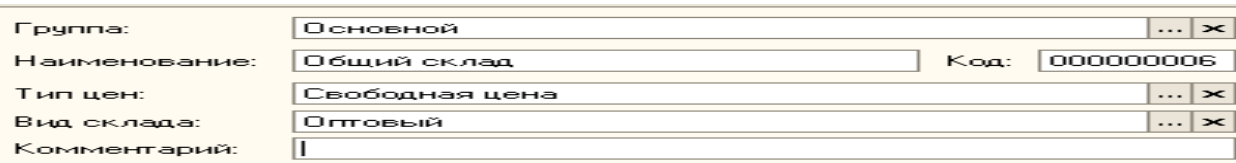

#### 4) ПОКУПКА – Поступление товаров и услуг - Добавить-Покупка, комиссия-ОК (тип цен – закупочная)

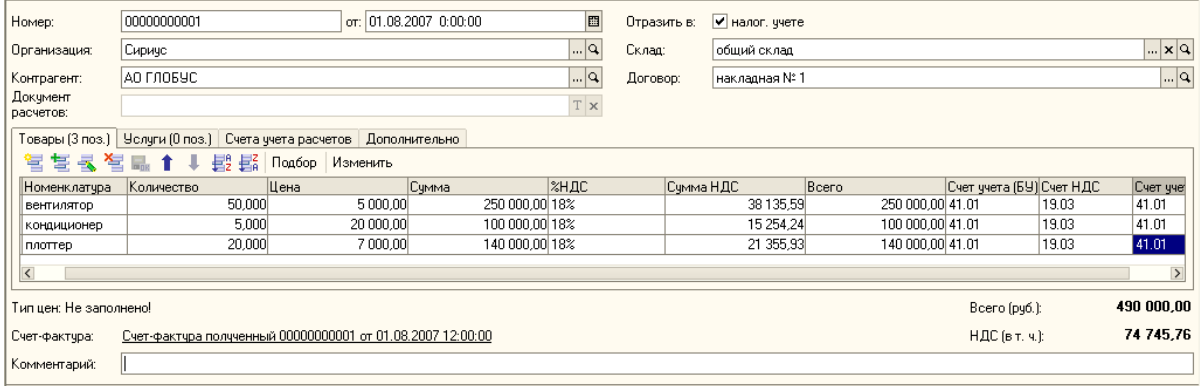

# При вводе перечня товаров (вентилятор и т.д.) заполните открывшуюся

#### форму:

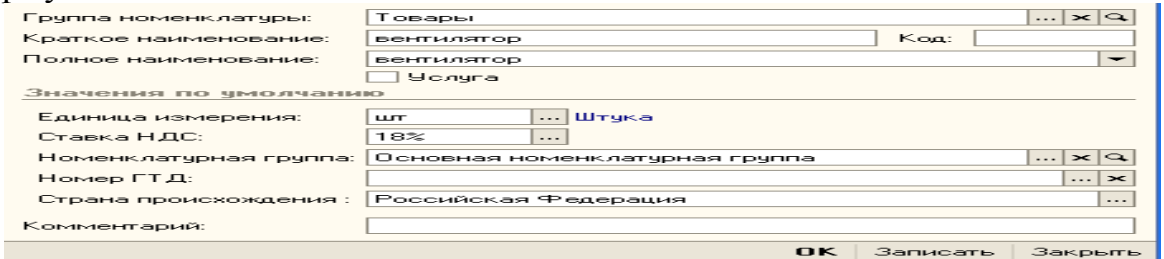

# вводим счет-фактуру № 1 от 01.08.2007:

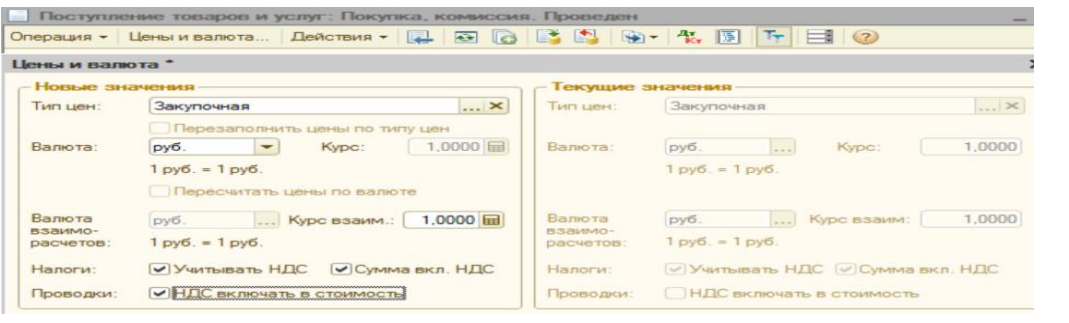

#### Открываем вкладку «Счета расчетов»

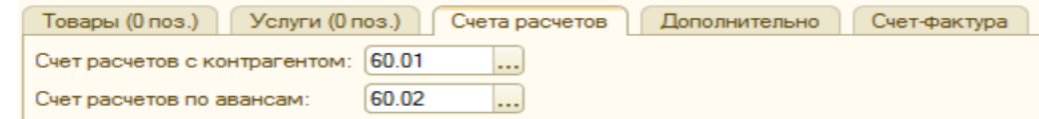

5)ОПЕРАЦИИ-ЖУРНАЛ ОПЕРАЦИЙ – Находим операцию за 01.08.07 «Поступление товаров и услуг» и проверяем сформированные проводки.

ЗАДАЧА 2 ЗАО «Сириус» 01.08.07 заплатило ЧОП «Бульдог» [имеет расчетный счет № 00000888888888888888 в АКБ «НАРОДНЫЙ» (БИК 046666666)] по договору № 1от 01.08.07 за охрану груза (вентиляторы, кондиционеры, плоттеры) 2500 руб (НДС 18%,счет учета БУ 41.01, счет НДС 19.04, счет учета НУ 44.01). Оформить.

ВЫПОЛНЕНИЕ: 1)ПРЕДПРИЯТИЕ - Контрагенты – создаем папку УСЛУГИ и в ней записываем ЧОП «Бульдог» - ОК

2)Вкладка «Счета и договоры» – Договоры контрагентов – записываем договор № 1 от 01.08.07

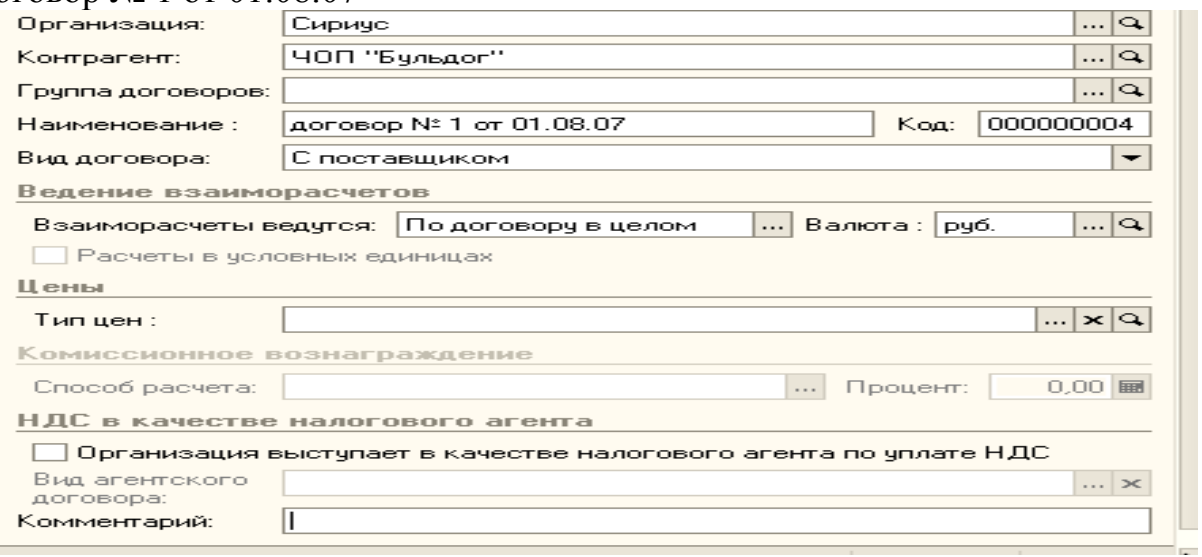

3) ПОКУПКА – Поступление доп. расходов - Добавить/

В нижней части открывшейся формы выбрать кнопку «Заполнить» - «Добавить из поступления»

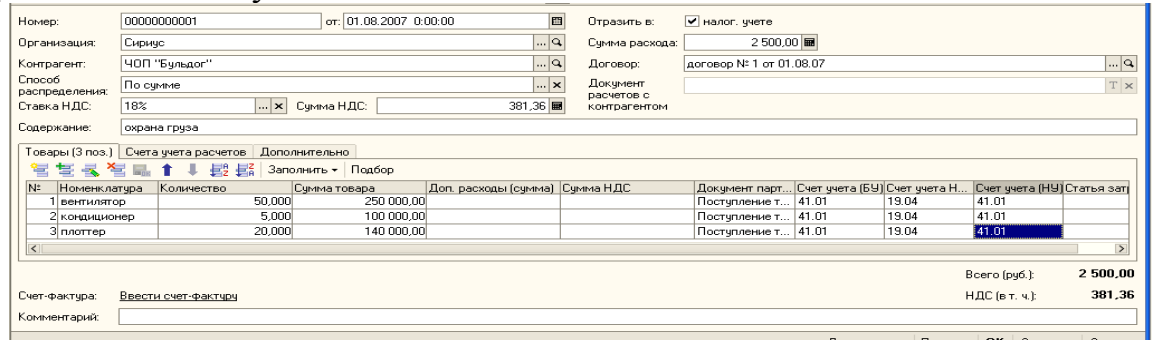

Посмотрите печатную форму.

Проверяем: ОПЕРАЦИИ-ЖУРНАЛ ОПЕРАЦИЙ - « Поступление доп. расходов» за 01.08.2007

ЗАДАЧА 3 *ЗАО «Сириус» продал по договору № 11от* 03.09.2007 *АО «Пелагея» 20 вентиляторов по цене 6000 руб. и 2 кондиционера по цене 30000 руб. Оформить.*

ВЫПОЛНЕНИЕ: 1) Самостоятельно создайте контрагента «АО ПЕЛАГЕЯ» в группе «Покупатели» Реквизиты банковского счета «АО ПЕЛАГЕЯ» создайте самостоятельно на свое усмотрение.

2) самостоятельно оформите договор № 11от 03.09.2007.

3) ПРОДАЖА – РЕАЛИЗАЦИЯ ТОВАРОВ И УСЛУГ – Добавить-Продажа, комиссия-ОК

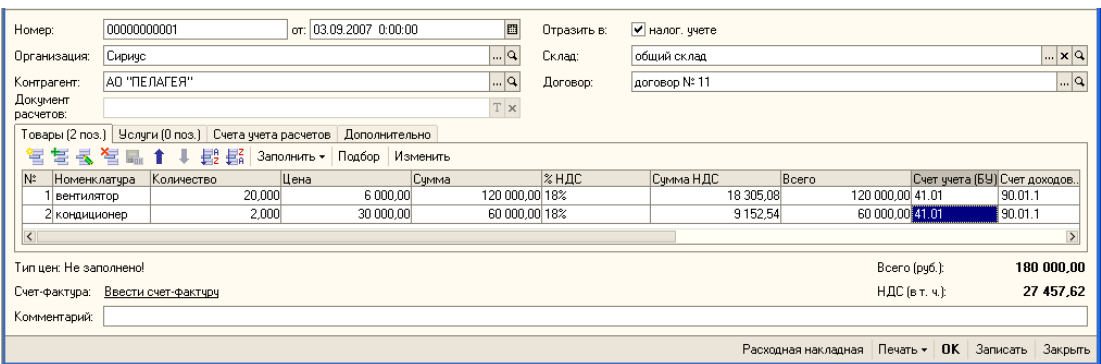

# Сформируйте расходную накладную **:**

Поставшик Сивимс Desvestoru AO "DEDAFEG"

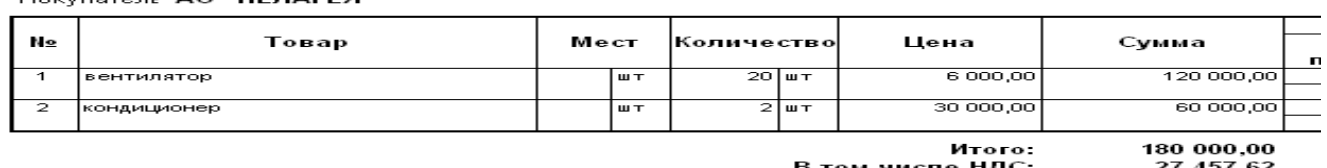

Всего наименований 2, на сумму 180 000,00 руб.<br>Сто-восемьдесят тысяч рублей 00-копеек

4) проверяем: ОПЕРАЦИИ-ЖУРНАЛ ОПЕРАЦИЙ - Реализация товаров и услуг от 03.09.2007

Задача № 4

08.05.2018 ЗАО «Сириус» получил по накладной №2 от поставщика ООО «Спортивный мир» [имеет расчетный счет № 00000999999999999999 в АКБ «НАРОДНЫЙ» (БИК 046666666)] на оптовый Склад № 11 товар на общую сумму 87000 руб. следующего ассортимента:

-костюм спортивный 10 штук по цене 2000 руб,

-кеды – 20 пар по цене 1200 руб,

-велотренажер 3 штуки по цене 12000 руб,

-эспандер ручной 100 штук по цене 70 руб.

Группа номенклатуры- ТОВАРЫ, Номенклатурная группа – СпортТовары (НДС 18%,счет учета БУ 41.01, счет НДС 19.03, счет учета НУ 41.01).

К накладной приложена счет-фактура № 2 от 08.05.2018.

11.05.2018 ЗАО «Сириус» заплатило охранному агентству «Терминатор» по договору № 2 от 11.05.2018 за охрану вышеперечисленного груза 15000 руб (НДС 18%,счет учета БУ 41.01, счет НДС 19.04, счет учета НУ 44.01).

14.05.2018 ЗАО «Сириус» продал по договору № 12 фирме «Медведь» 2 велотренажера

## Практическая работа 5-8

Цель лабораторной работы: Приобрести навыки работы в финансовом контуре КИС «1С: Предприятие».

ЗАДАЧА 1 Согласно договору № 8 от 31.01.2017 на расчетный счет ЗАО «Сириус» получена предоплата от АО «Теремград» за предстоящую поставку мебели в размере 240 000 руб.

Плательщик –АО «Теремград» имеет расчетный счет № 00000444444444444444 в АКБ «НАРОДНЫЙ» (БИК 046666666).

Счет учета 51. Договор № 8 от 31.01.2017 . Входящий номер 4. Счет расчетов 62.01. Счет авансов 62.02. Ставка НДС 18%. Назначение платежа-Предоплата. Оформить.

ВЫПОЛНЕНИЕ: 1) ПРЕДПРИЯТИЕ–КОНТРАГЕНТЫ-В папке «ПОКУПАТЕЛИ» Добавить - АО «Теремград» (полное название-Акционерное общество «Теремград»)-ОК

Открыть- АО «Теремград» –Выбрать закладку «Счета и Договоры» –в верхнем окне заполнить реквизиты банка. В закладке «Счета и Договоры» - в нижнем окне открыть «Основной договор»

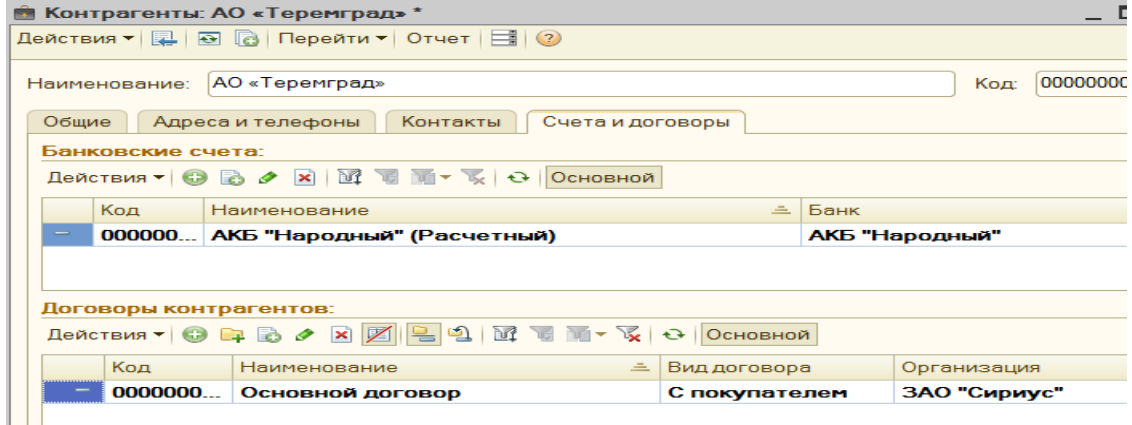

#### Заполним поля открывшейся формы «Основной Договор»

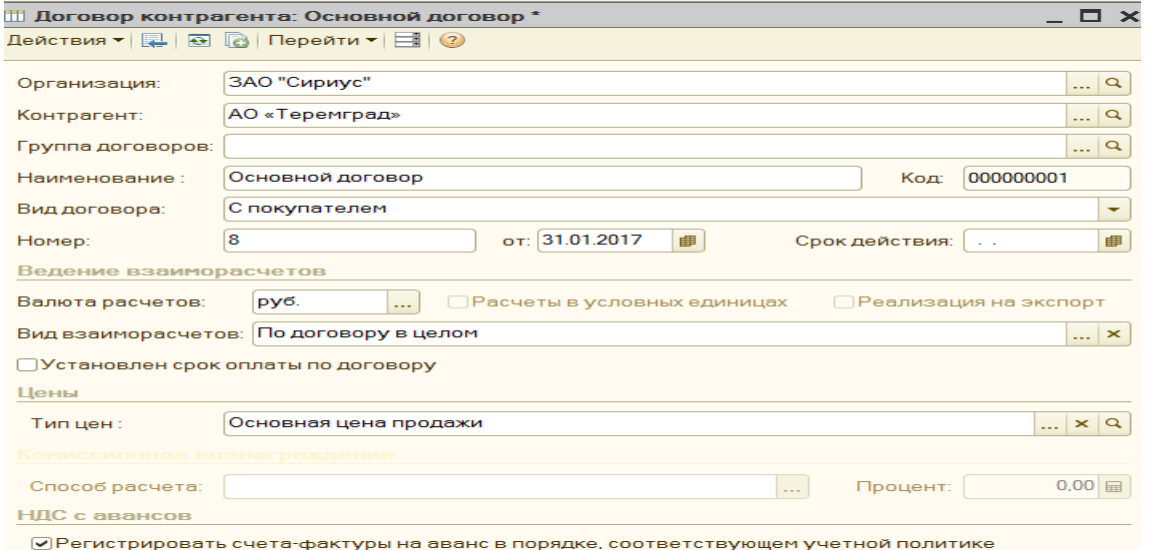

2) БАНК – БАНКОВСКИЕ ВЫПИСКИ–Добавить-Поступление на расчетный счет–Оплата от покупателя – Выбрать организацию «ЗАО Сириус», плательщик – АО «Теремград»

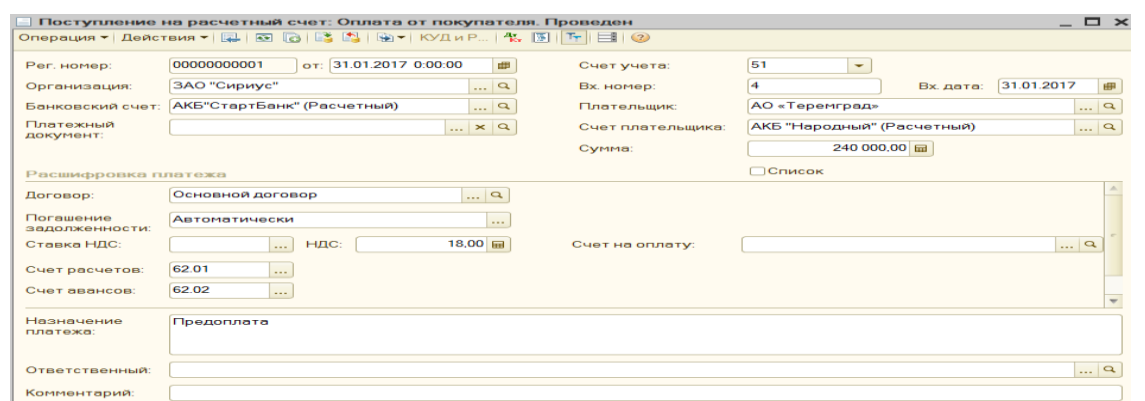

3) Посмотрите сформированную проводку: ОПЕРАЦИИ– ЖУРНАЛ ОПЕРАЦИЙ –выбрать «Сириус», операцию за 31.01.2017

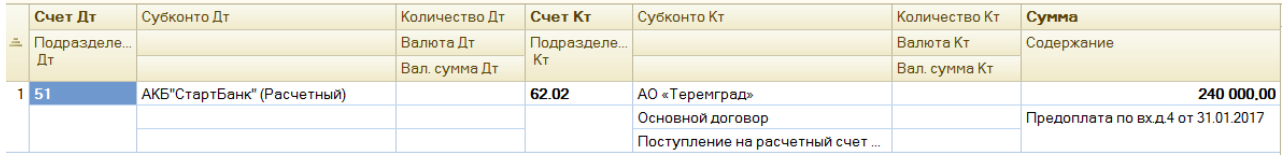

ЗАДАЧА 2 Согласно договору №22 предприятие «ЗАО СИРИУС», заплатило поставщику «АО «Эдельвейс» по платежному поручению от 01.02.17 сумму 100 000 руб. (НДС 18*%)* за поставку продуктов. АО «Эдельвейс» имеет расчетный счет № 00000333333333333333 в АКБ «НАРОДНЫЙ» (БИК 046666666). *Оформить.*

ВЫПОЛНЕНИЕ: 1) Аналогично задаче №1 создать контрагента «АО «Эдельвейс», заполнить его банковские реквизиты и создать основной договор с поставщиком

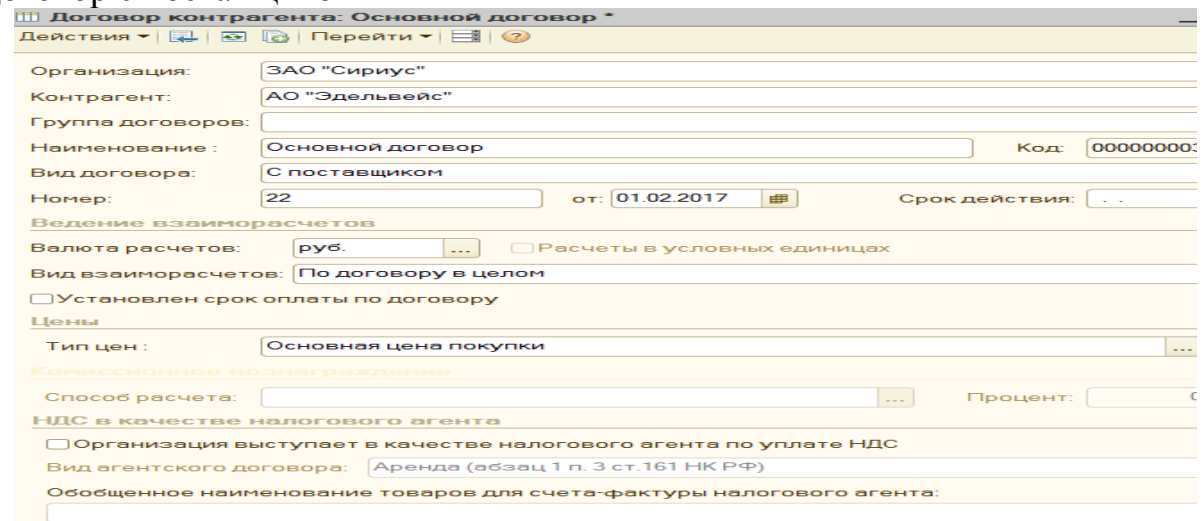

2) БАНК– Платежное поручение –– Добавить-Выбрать организацию «ЗАО Сириус», получатель «АО Эдельвейс» - изменить номер и дату документа - заполнить остальные поля.

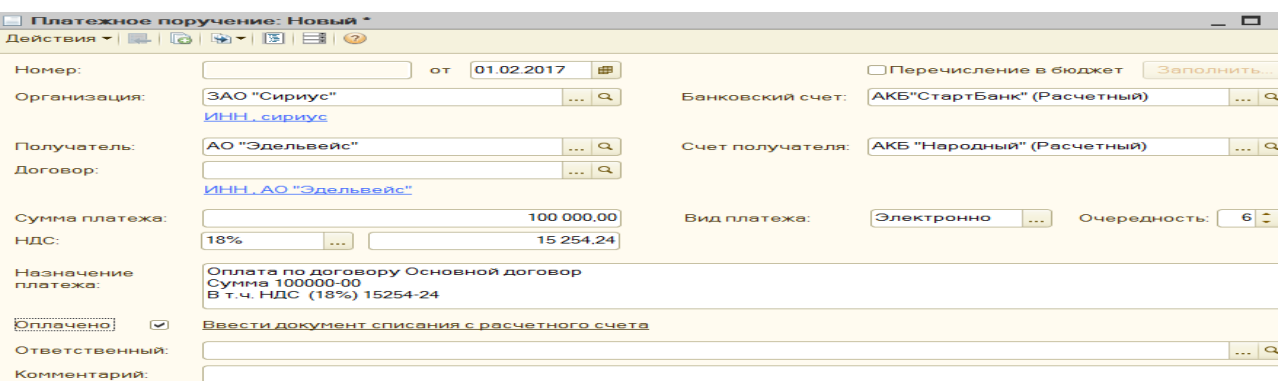

3) БАНК – БАНКОВСКИЕ ВЫПИСКИ–Добавить-Списание с расчетного счета–Оплата поставщику – Выбрать плательщика «ЗАО Сириус», получатель– «АО «Эдельвейс»

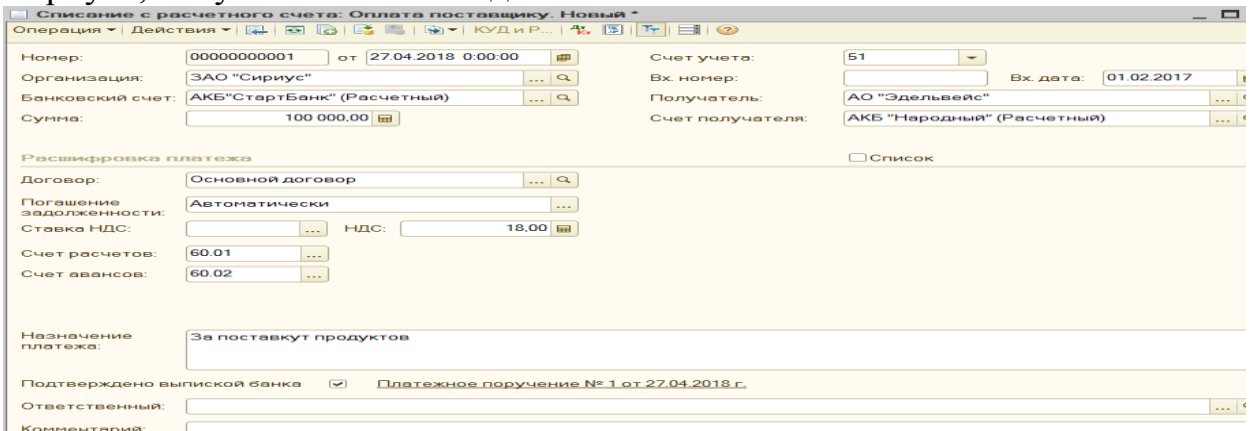

## 4) Проверить банковскую выписку

|                      | Организация:       |                            | Банковский счет: |                                                               | Дата:                               | Контрагент:     |           |                         | Назначение платежа:       |               |
|----------------------|--------------------|----------------------------|------------------|---------------------------------------------------------------|-------------------------------------|-----------------|-----------|-------------------------|---------------------------|---------------|
|                      | ЗАО "Сириус"       | $\mathbb{R} \times  a $    |                  | АКБ"СтартБанк" (Расчетн    x   Q                              | <b>III</b> ×<br>$\mathcal{L}^{\pm}$ |                 |           | $\mathbb{R} \times  Q $ |                           |               |
|                      | <b>Q</b> Дата<br>三 | Поступило                  | Списано          | Назначение платежа                                            | Контрагент                          | Вид операции    | Вх. номер | Вх. дата                | Ответственный Комментарий |               |
| -9                   | 31.01.2017         | 240 000.00                 |                  | Предоплата                                                    | АО «Теремгра                        | Оплата от пок 4 |           | 31.01.2017              |                           |               |
| $\overline{\bullet}$ | 01.02.2017         |                            |                  | 100 000,00 За поставкут продуктов АО "Эдельвейс" Оплата поста |                                     |                 |           | 01.02.2017              |                           |               |
|                      |                    |                            |                  |                                                               |                                     |                 |           |                         |                           |               |
|                      |                    |                            |                  | Введите дату банковской выписки 01.02.2017-                   |                                     |                 |           |                         | внизу увидите баланс      |               |
|                      |                    | АКБ"СтартБанк" (Расчетный) |                  | На начало дня:                                                |                                     | Поступило:      |           | Списано:                |                           | На конец дня: |

Проверьте, сформировались ли проводки в журнале операций

ЗАДАЧА 3 01.03.2017 ЗАО «Сириус» произвел перечисление налога в местный пенсионный фонд в размере 36 000 руб. Пенсионный фонд имеет расчетный счет в АКБ «Народный» № 00000222222222222222 (БИК 046666666).

ВЫПОЛНЕНИЕ: 1) Предприятие -КОНТРАГЕНТЫ-в папке «Фонды» создадим «Пенсионный фонд» - Откроем закладку «Счета и Договоры» и создадим в банке АКБ «НАРОДНЫЙ» расчетный счет, Вид договора изменим на «Прочее»

2) БАНК – БАНКОВСКИЕ ВЫПИСКИ–Добавить-Списание с расчетного счета–Перечисление налога– - заполнить поля-ОК

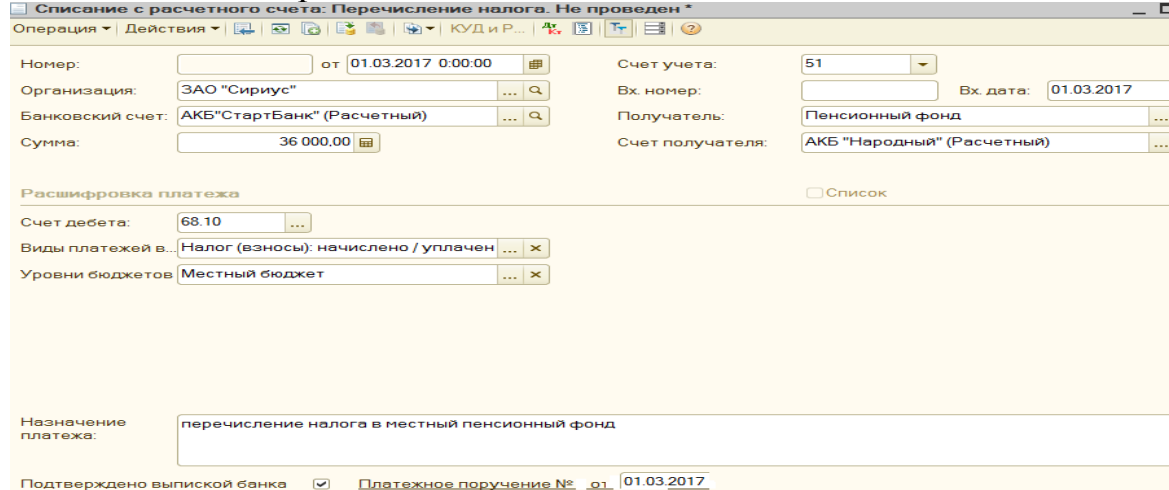

ЗАДАЧА 4 20.07.2017 Захаров Захар Захарович получил из кассы на командировочные расходы в город Нижнекамск) 10000 рублей. В командировке он пробыл с 21.03.17 по 23.03.17. Стоимость проживания в гостинице «Заря» составила 6000 руб. Стоимость проезда составила 550 руб. в один конец и 650 рублей – в обратном направлении. Суточные составляют 100 рублей в сутки. 27.03.17 был составлен авансовый отчет. Оформить.

ВЫПОЛНЕНИЕ: 1) КАССА–Расходный кассовый ордер –Добавить– Выдача подотчётному лицу-

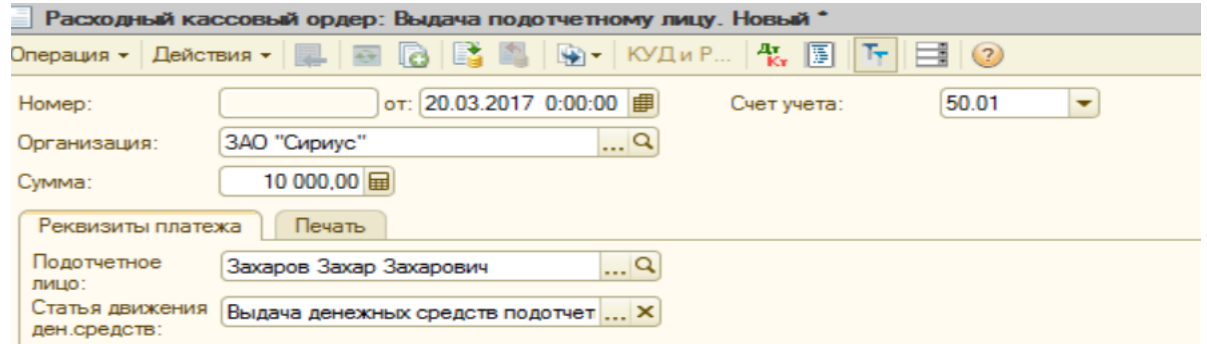

Сформируйте расходный кассовый ордер

2) КАССА-Авансовый отчет – Добавить – Вкладка «Прочее» – Добавить

Кнопка «Цены и валюта» -добавить галочки в окнах «Сумма вкл. НДС», «НДС включать в стоимость»

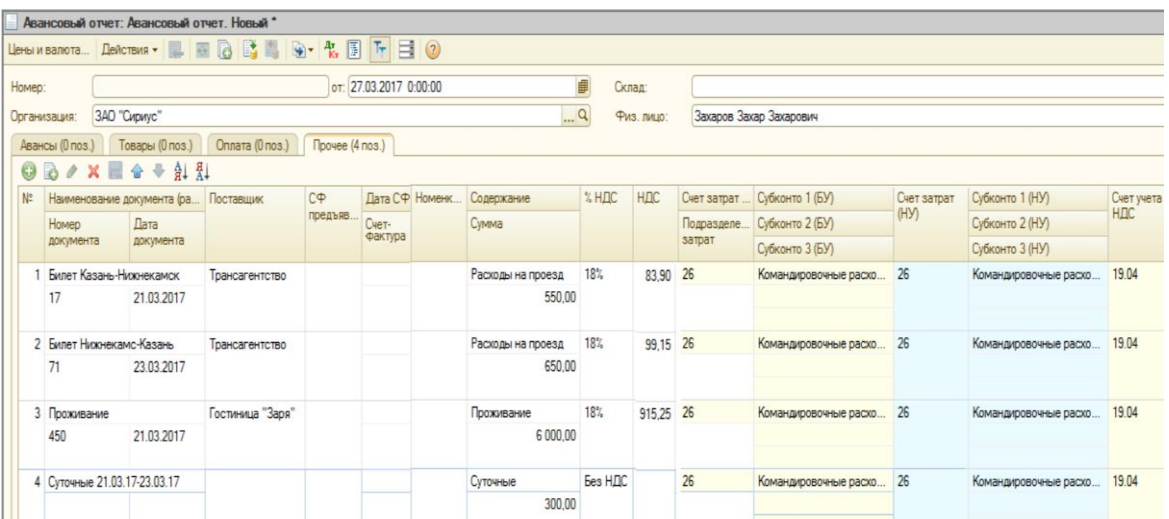

#### **Основы работы с СУБД MS Access**

**Цель работы:** Изучить порядок применения СУБД MS Access для создания реляционных таблиц.

#### **Вопросы, изучаемые на занятии:**

- 1) создание новой базы данных в MS Access 2007
- 2) создание таблиц баз данных;
- 3) установка связей между таблицами;
- 4) заполнение таблиц данными.

#### **1. Создание новой базы данных в MS Access 2007**

Действия, необходимые для создания новой пустой БД.

1. На странице **Приступая к работе с Microsoft Office Access** щелкните мышью пиктограмму **Новая база данных.** Справа появится боковая панель (рис. 1).

2. Введите имя файла.

3. Выберите папку.

4. Щелкните мышью кнопку **Создать** в правом нижнем углу окна Access). Программа создаст файл вашей БД и затем выведет на экран лист данных, на котором вы сможете создать свою первую таблицу БД.

#### **Задание на разработку СУБД**

Реализовать с применением пакета MS Access информационную систему с базой данных **ИС\_Учет\_Успеваемости**, содержащую три таблицы:

1. Таблица «*Кадры*», содержит 7 полей, наименование полей и их тип: *КодСтудента* – **Счетчик**; *Фамилия*, *Имя*, *Отчество*, *Гражданство* – **Текстовые**; *ДатаРождения* – **Дата/время**; *НомУчГруппы –* **Текстовый***.*

тип:

2. Таблица *«Учебный план»*, содержит 4 поля, наименование полей и их *КодДисциплины* – **Счетчик**; *Наименование*, *Преподаватель* – **Текстовые**; *КолЧасов –* **Числовой***.*

3. Таблица *«Электронный журнал»*, содержит 6 полей, наименование полей и их тип:

*Код* – **Счетчик**;

*Дата* – **Дата/время**;

*Студент* – смешанный тип данных (содержит поля *КодСтудента* и *Фамилия* из таблицы *Кадры,* создается с помощью **Мастера** 

#### **подстановок** *);*

*Дисциплина* – смешанный тип данных (содержит поля *КодДисциплин, Наименование* из таблицы *Учебный план,* создается с помощью **Мастера подстановок**);

*ВидЗанятия –* **Текстовый**; *Оценка* – **Числовой**.

*Ниже приведена подробная методика создания данного приложения.* **2. Разработка таблиц**

1.1. *Разработка базовых таблиц.*

В окне **ИС\_Учет\_Успеваемости: база данных** откройте созданную вами базу данных в Access. Щелкните по вкладке *Создание.*. Щелкните кнопку **Конструктор** таблиц, чтобы запустить создание новой таблицы в режиме Конструктора. На экране появится пустая форма Конструктора таблиц (Создать в таблице поля с атрибутом **Имя поля**: *КодСтудента*, *Фамилия*, *Имя*, *Отчество*, *ДатаРождения*, *НомУчГруппы*, *Гражданство*.

Установить для каждого поля следующий **Тип данных**: для поля *КодСтудента* – **Счетчик**; для полей *Фамилия, Имя, Отчество*, *Гражданство* – **Текстовый**; для поля *ДатаРождения* – **Дата/время**; *НомУчГруппы –* **Текстовый***.* Установить поле *КодСтудента* – **ключевым**, для чего поставить во вкладке конструктор на панели инструментов нажать кн. **Ключевое поле**.

На панели быстрого пуска нажать кн. **Сохранить**, в поле **Имя таблицы:** окна **Сохранение** ввести – *Кадры*, нажать кн. **ОК**. Закрыть таблицу..

Используя режим – **Конструктор**, создать вторую таблицу под именем *Учебный план*.

В таблицу ввести следующие поля с атрибутом **Имя поля**: *КодДисциплин*, *Наименование*, *Преподаватель*, *КолЧасов*. **Тип данных** установить: для поля *КодДисциплин* – **Счетчик** (сделать его ключевым); *Наименование*, *Преподаватель* – **Текстовый**; *КолЧасов –* **Числовой***.*

*2.2. Настройка свойств полей.*

Вторым этапом создания таблиц баз данных является настройка свойств полей. Заметим, что при создании нового поля в зависимости от его типа некоторые свойства имеют значения *по умолчанию*.

Открыть таблицу *Кадры* в режиме **Конструктор** (для этого в контекстном меню выбрать пункт **Конструктор**) Установить курсор на поле *КодСтудента,* на вкладке **Общие** (*Свойства поля*) установить свойство **Подпись** – *№ п/п*. Для полей *Фамилия, Имя и Отчество* установить свойства: **Размер поля** – 255; **Обязательное поле** – **Да**; **Индексированное поле** – **Да** (**Допускаются совпадения**). Для поля *ДатаРождения* установить

(выбрать) свойства: **Формат поля** (справа в строке будет символ) –

**Краткий формат даты (19.06.2007)**; **Маска ввода** – (справа в строке будет символ запустить мастер ), подтвердить сохранение таблицы, нажать кн. **Да**, в окне **Создание масок ввода** выбрать **Краткий формат даты (27.09.1969)**, нажать кн. **Далее>**, в следующем окне снова нажать кн. **Далее>**, затем кн. **Готово**.

Свойство **Маска ввода** должна установиться – 00.00.0000;0;\_ ; **Подпись** – *Дата рождения*; **Обязательное поле** – **Да**; **Индексированное поле** – **Да** (**Допускаются совпадения**). Для поля *НомУчГруппы* установить свойства: **Подпись** – *Уч. группа*; **Обязательное поле** – **Да**; **Индексированное поле** – **Да** (**Допускаются совпадения**), **Значение по умолчанию** – номер своей учебной группы. Для поля *Гражданство*: **Размер поля** – *255*; **Значение по умолчанию** – *Российская\_Федерация*; **Обязательное поле** – **Да**; **Индексированное поле** – **Да** (**Допускаются совпадения**).

Нажать кн. **Сохранить**, закрыть таблицу *Кадры*.

Открыть для редактирования таблицу *Учебный план*. Установить свойства полей: поле *КодДисциплин* – свойство **Подпись** – *№ п/п*; поле

*Наименование* – **Размер поля** – 255, **Подпись** – Дисциплина, **Обязательное поле** – **Да**, **Индексированное поле** – **Да** (**Совпадения не допускаются**); поле *Преподаватель* – **Обязательное поле** – **Да**, **Индексированное поле** – **Да** (**Допускаются совпадения**); поле *КолЧасов* – **Подпись** – *Часы*.

Сохранить и закрыть таблицу.

*1.4. Установка фиксированного набора значений.*

Открыть таблицу *Кадры* в режиме **Конструктор**. Для

поля *Гражданство*, открыть список **Тип данных** и выбрать **Мастер подстановок...** . В окне **Создание подстановки** выбрать режим – **Будет введен фиксированный набор значений**, нажать кн. **Далее**. В следующем окне в **Столбец 1** последовательно в строки столбца ввести гражданство: *Российская\_Федерация*, *Республика\_Беларусь*, *Украина* и т.д. Нажать кн. **Далее**, затем **Готово**. Сохранить и закрыть таблицу *Кадры*.

#### **3.Создание связей и заполнение таблиц**

*3.1. Создание и настройка сводной таблицы.*

Используя режим конструктора создать таблицу *Электронный журнал*, включить в ее состав необходимые поля и настроить их свойства в следующем порядке:

**Имя поля** – *Код*, **Тип данных** – *Счетчик*, **Свойства: Подпись** – *№ п/п*. Сделать поле ключевым.

**Имя поля** – *Дата*, **Тип данных** – *Дата/время*, **Свойства: Формат поля** – *Краткий формат даты*; **Маска ввода** – (используя **мастер масок ввода**) 00.00.0000;0;\_ ; **Значение по умолчанию** – запустить **мастер Функции** , в окне **Построитель выражений** открыть папку **Функции**, затем **Встроенные функции**, выбрать тип функции **Дата/время**, затем функцию – **Date**, нажать кн. **Вставить**, затем ОК, в поле свойства "**Значение по умолчанию**" появится – **Date()** (эта функция генерирует токующую дату); **Обязательное поле** – **Да**, **Индексированное поле** – **Да** (**Допускаются совпадения**).

**Имя поля** – *Студент*, **Тип данных** – выбрать **Мастер подстановок** ... , в окне **Создание подстановки** установить – **столбец подстановки использует значения из таблицы или запроса**, нажать кн. **Далее>**, выбрать таблицу *Кадры*, нажать кн. **Далее>**, из поля **Доступные поля:** в поле **Выбранные поля:** используя кн. **•** переместить поля *КодСтудента*, *Фамилия*, нажать кн. **Далее>,** убедится что в следующем окне установлен переключатель **Скрыть ключевой столбец**, нажать кн. **Далее>**, затем **Готово**, выполнить рекомендации по сохранению таблицы.

**Имя поля** – *Дисциплина*, **Тип данных** – выбрать **Мастер подстановок** ... аналогично предыдущему полю связать с таблицей *Учебный план* (поля *КодДисциплин, Наименование*).

**Имя поля** – *ВидЗанятия,* **Тип данных** – выбрать **Мастер подстановок** ... используя режим – **фиксированный набор значений** ввести следующие виды занятий: *Лекция*, *Лаб\_Зан*, *Практ\_Зан*, *Семинар*. **Свойства: Подпись** – *Вид занятия;* **Значение по умолчанию** – *Практ\_Зан*.

**Имя поля** – *Оценка*, **Тип данных** – выбрать **Мастер подстановок** ... используя режим – **фиксированный набор значений** ввести следующие виды оценок: *5*, *4*, *3*, *2*, установить **Тип данных** – *Числовой*.

В свойствах полей *Студент (КодСтудента)*, *Дисциплина (КодДисциплин)*, *Оценка* убрать **0** из **Значение по умолчанию**, **Обязательное поле** – **Да**, **Индексированное поле** – **Да** (**Допускаются совпадения**).

После произведенных изменений сохраните таблицу.

#### **3.2. Редактирование схемы данных.**

Закрыть все таблицы. На ленточной панели инструментов выбрать вкладку Работа с базами данных на ленте инструментов .

В группе **Показать или скрыть** щелкните кнопку **Схема данных.**  Нажать кн. **Схема данных**. В окне Схема данных должны располагаться таблицы со связями (соединениями одноименных полей в связанных таблицах).

Выполнить коррекцию связей, для чего, установить указатель мыши на линию связи и дважды щелкнуть ЛКМ. В окне Связи (см.рис. 7.)установить переключатели: Обеспечение целостности данных; каскадное обновление связанных полей; каскадное удаление связанных записей, нажать ОК. Аналогично настроить вторую связь. Убедится, что тип отношений между базовыми таблицами и таблицей данных Один ко многим. Сохранить и закрыть схему данных.

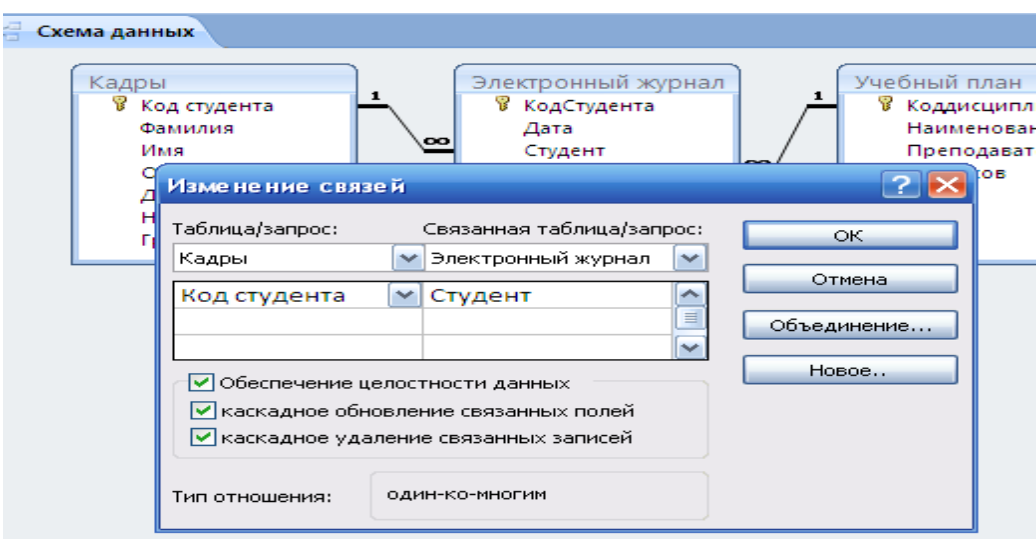

Рис. 7- Настройка схемы данных

3.3. Ввод данных в режиме таблицы.

Поочередно открыть таблицы в Режиме таблицы и заполнить информацию в базовых таблицах Кадры (не менее 25 записей с разными датами фамилиями и т.п., можно произвольно) и Учебный план (не менее 10 записей). Затем заполнить таблицу Электронный журнал (не менее 25 записей). Сохраните результаты работы.

#### **Замечания:**

1. Ширину полей таблиц при необходимости можно отредактировать с помощью мыши.

2. Просмотр и коррекцию всех данных можно осуществлять из таблицы *Кадры* для чего необходимо щелкнуть ЛКМ на значек "+" в первом столбце таблицы *Кадры* напротив соответствующей строки с фамилией студента.

#### **5. Построение запросов**

При работе с базами данных наиболее часто используются **простые запросы** – выбор записей из таблиц или других запросов удовлетворяющих заданному критерию.

В Microsoft Access 2007 используются четыре основных способа создания нового запроса:

создание запроса на основе существующего фильтра;

создание запроса с использованием Мастера запросов;

создание запроса с помощью Конструктора запросов;

создание запроса в режиме SQL-редактора.

Рассмотрим наиболее часто используемые варианты создания запросов.

4.1. Формирование простого запроса, как расширенного фильтра. открыть таблицу *Электронный журнал*, выполнить команду **Главная/Сортировка и фильтр/Дополнительно/Расширенный фильтр**. В строке **Поле:** из раскрывающегося списка выбрать в отдельные столбцы поля: *Код*, *Дата*, *Студент*, *Дисциплина*, *ВидЗанятия*, *Оценка*. В строке **Сортировка:** для поля **Дата** установить – *по возрастанию*. **Условие отбора:** установить: для поля *Оценка* – 2, *ВидЗанятия* – *Практ\_Зан*. В строке "**или**:" для поля *ВидЗанятия* установить – *Лаб\_Зан*, для поля *Оценка* – 2.

На панели быстрого пуска нажать кн. **Сохранить как запрос**. В окне **Сохранение в виде запроса** ввести имя – *Запрос по неудовлетворительным оценкам*. Закрыть окно фильтра. Перейти на вкладку **Запросы**. Выполнить запрос (кн. **Открыть**) *Запрос по неудовлетворительным оценкам*. Проверить правильность выборки данных из таблицы *Электронный журнал*.

Самостоятельно сформируйте запросы по следующим критериям: 1) отличные оценки; 2) оценки 4 или 5.

Подготовку данных для создания перекрестного запроса осуществим с помощью простого запроса, для чего необходимо выполнить следующие действия:

1. На вкладке **Запросы** окна **База данных** нажать на кн. **Создать**.

2. В окне **Новый запрос** выбрать **Простой запрос**. В окне **Создание простых запросов** в поле **Таблицы/запросы:** выбрать **Таблица:** *Кадры*, из поля **Доступные поля:** переместить в поле **Выбранные поля**: *Фамилия*, *Имя, НомУчГруппы*; **Таблица:** *Учебный план –* **поле** *Наименование*; **Таблица:** *Электронный журнал –* **поля** *Дата, ВидЗанятия* и *Оценка*. Нажать кн. **Далее>**.

3. Выбрать вид отчета – **подробный**, **Далее>**. Задать имя запроса – *Подготовка данных\_1***.** Нажать кн. **Готово**.

4. На вкладке **Запросы** окна **База данных**, нажать на кн. **Создать**. В окне **Новый запрос** выбрать **Перекрестный запрос**. Нажать кн. **ОК**. В окне **Создание перекрестных таблиц** выбрать **Показать Запросы** и **Запрос:**  *Подготовка данных\_1* Нажать кн. **Далее>**.

5. В следующем окне предлагается выбрать поля для **заголовков строк**. Выбрать в качестве полей заголовка строк – *Фамилия*, *Имя.* Нажать кн. **Далее>**.

6. В качестве заголовка столбцов в следующем окне выбрать поле – *Дата*. Нажать кн. Д**алее>**.

7. В следующем окне в качестве поля вычислений выбрать *Оценка*, Функции: – **Среднее**. **Вычислить итоговое значение для каждой строки** – **Да**. Нажать кн. **Далее>**. Задать имя запроса – *Журнал успеваемости по математике (Практ\_Зан) группы ЗБУс-11*, нажать кн. **Готово**.

8. Открыть созданный запрос в режиме **конструктора**. Добавить поля *НомУчГруппы, Дисциплина* и *ВидЗанятий*, условия отбора *ЗБУс-11*, *Математика* и *Практ\_Зан* соответственно.

Просмотреть содержимое полученной перекрестной таблицы.

Сохранить результаты работы.

## **6. Конструирование отчетов**

В отличие от других объектов базы данных, с помощью отчета невозможно изменять сведения, хранящиеся в базе данных. С помощью отчета можно только отображать данные, содержащиеся в таблицах или выбранные из базы данных по запросу. Зато отчет лучше подходит для представления требуемых пользователю данных в виде полноценных документов, не уступающих подготовленным в Microsoft Word, для которых

можно выбрать требуемый стиль оформления, а затем напечатать на принтере или отправить по электронной почте.

#### **6.1. Создание нового отчета**

С помощью средств Microsoft Access 2007 пользователь можно создать множество различных отчетов любой степени сложности. К основным способам создания нового отчета в текущей базе данных Access 2007 можно отнести следующие варианты:

- автоматическое создание отчета с помощью средства **Отчет;**
- создание отчета с помощью **Мастера отчетов**;
- создание отчета с использованием средства **Пустой отчет**;
- создание отчета в **Конструкторе отчетов**;
- создание наклеек с помощью **Мастера наклеек**.

Каждый отчет Access 2007 содержит необходимые пользователю сведения, выбранные из таблиц и / или запросов базы данных. Наряду с

данными, извлекаемыми из таблиц и запросов, в любом отчете обязательно содержится информация о макете отчета. В макете отчета хранятся заданные пользователем параметры страницы отчета, а также сведения о структуре и свойствах отчета и его отдельных элементов (подписей, заголовков, рисунков).

*Таблицы и запросы,* содержащие базовые данные для отчета, называются *источником записей* отчета.

#### **6.2. Автоматическое создание**

Самый простой и быстрый способ создания нового отчета заключается в использовании средства автоматического создания отчетов. Автоматическое создание простого отчета на основе существующего *запроса или таблицы* базы данных выполняется с помощью инструмента Отчет. Сразу после создания нового отчета его можно просмотреть и при необходимости распечатать или отправить по электронной почте. Если вас не устраивает структура или форматирование созданного отчета, он может изменить требуемые параметры отчета в режиме макета или в Конструкторе.

Создайте автоматически простой отчет на основе таблицы *Учебный план*

1. Откройте требуемую *ИС\_учета\_успеваемости*.

2. В области переходов щелкните название того таблицы Учебный план (если необходимо, то таблицы или запроса), который должен использоваться в качестве источника данных для нового отчета.

3. На ленте инструментов перейдите на вкладку **Создание** (см. рис.

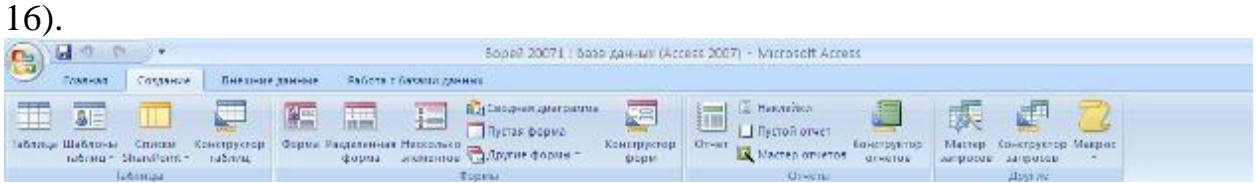

Рис. 16 – Лента со вкладкой Создание

4. В группе **Отчеты** щелкните кнопку **Отчет**. Приложение Access 2007 создаст новый отчет и отобразит его в режиме макета (см. рис. 16).

|                | Начальнику       |                         | 18 марта 2012 г.<br>9:33:47 |
|----------------|------------------|-------------------------|-----------------------------|
|                | №п/п Дисциплина  | <b>СТРАНИНАВЕ</b> АТель | Часы                        |
| $\mathbf{1}$   | Математика       | Алева                   | 85                          |
| $\overline{2}$ | Информатика      | Горбунов                | 215                         |
| 3              | Физика           | Астахов                 | 36                          |
| 4              | Физкультура      | Бакшеев                 | 89                          |
| 5              | Искусствоведение | Алешина                 | 67                          |
| 6              | Правоведение     | Гризлов                 | 56                          |
| 6              |                  |                         |                             |
|                |                  | Страница 1 из 1         |                             |
|                |                  |                         |                             |

Рис. 16 - Новый отчет в режиме макета

Настроите размер полей, отформатируйте отчет в соответствии с требованиями: шрифт-Tahoma; размер-16; цвет текста заголовка - зеленый; заливка - темно-бардовый; итоги - сумма, среднее, количество записей; сетка на весь отчет; добавить эмблему и сделать заголовок, поставить страницы (см.рис.16).

5. Нажмите кнопку **Сохранить** на панели быстрого доступа, чтобы сохранить новый отчет в текущей базе данных. На экране появится окно запроса имени нового отчета (см. рис. 17).

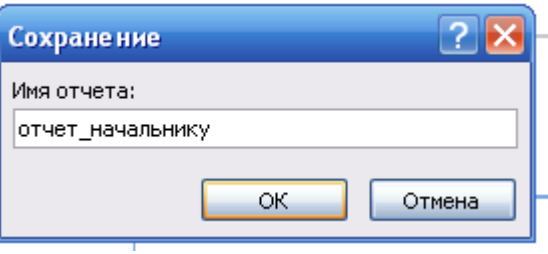

Рис. 17 – Сохранение автоотчета

6. Введите желаемое название отчета в поле Имя отчета (рис.17).

7. Нажмите кнопку ОК. Новый отчет будет сохранен в текущей базе данных, а его название появится в области переходов.

## **6.3. Создание пустого отчета**

Если ни одно из уже рассмотренных нами средств создания отчетов не позволяет достичь желаемого результата, можно воспользоваться инструментом **Пустой отчет** или создать требуемый отчет с помощью **Конструктора отчетов.**

С помощью **Конструктора** отчетов можно создать отчет любой сложности, но этот способ достаточно трудоемок. **Пустой отчет** - это очень быстрый способ создания отчета, особенно если в новом отчете должно содержаться небольшое количество полей.

Создайте пустой отчет для чего, выполните следующие действия:

Откройте требуемую базу данных Access 2007 (например, учебную базу данных Личная картотека).

1. Откройте требуемую *ИС\_учета\_успеваемости*.

3. В группе **Отчеты** щелкните кнопку **Пустой отчет**. Приложение Access 2007 создаст пустой отчет и отобразит его в режиме макета (см. рис.25).

| $-9 - 0 - 17$<br>$\mathbb{R}$                                                 |                        |                                                            | Работа с вовозтавал отнатом    |                                                                             |                                                                                   | ИС учита успекавалитут : бата данных (Аттисс 2007) - Метох                                                                          |                                                                                        |
|-------------------------------------------------------------------------------|------------------------|------------------------------------------------------------|--------------------------------|-----------------------------------------------------------------------------|-----------------------------------------------------------------------------------|----------------------------------------------------------------------------------------------------|----------------------------------------------------------------------------------------|
| Соддания.<br><b>Главная</b>                                                   | Внадние данные         | Работа с базами данных.                                    | <b><i><u>Пормат</u></i></b>    | Упервденить                                                                 | Параметры страницы                                                                |                                                                                                    |                                                                                        |
| <b>FERMIN</b><br>Резельны<br>二目示字                                             | 讟<br><b>LECTLERICE</b> | Abbustipensar.<br>要 30 (30 ) 23 号<br><b>Форматирования</b> | . [1]<br>Групписовед           | $\Sigma$ Mess <sub>x</sub> =<br>I Besing applications?<br>Гратинская в лини | 202<br>$=$<br>丗<br>$m =$<br>Critica<br>$\frac{\partial f}{\partial x}$ :<br>Canca | Til Temanene<br>〓<br><b>STEP</b><br>12 Номера гтоаниц 222 -<br>3M6/12M3<br>25 Дата и время<br>$\frac{1}{2}$<br>Элементь управления. | BC<br>80000<br><b>WWW</b><br><b>LOGALISTS</b><br>loot!<br>spot)<br>70.11<br>Astodosext |
| Предупреждение системы безопасности - часть содержимого базы данных ртолючено |                        |                                                            | <b>Flagravierges.</b>          |                                                                             |                                                                                   |                                                                                                    |                                                                                        |
| central superior and<br>7.100                                                 | <b>图 Orsett</b>        |                                                            |                                |                                                                             |                                                                                   |                                                                                                    | X Envent more                                                                          |
| Таблицы<br>×                                                                  |                        |                                                            |                                |                                                                             |                                                                                   |                                                                                                    | Поля, доступные в данном поедстав.                                                     |
| Ŧ.<br>Excow                                                                   | <b>CHANNA</b>          | Имя                                                        | Отчество                       | Дата реждения, Уч. группа,                                                  |                                                                                   | Гражданство                                                                                                    | El Kanpel<br>Идманиев<br>Код студента                                                  |
| 田<br>syssmall man<br>Ŧ.<br>Электронный журный.                                | Ширгынсы               | Алексей                                                    | Инански-                       |                                                                             | 12.07.1988 C/030-11                                                               | Российския<br>Федерация                                                                                                    | <b>Dos</b><br>dassance<br><b>Marist</b>                                                |
| <b>x</b><br><b>Barpocar</b>                                                   | Винотрадова            | Ecpa                                                       | Дмитрисана                     |                                                                             | 26.12.1991 СДбг 11                                                                | Украина                                                                                                    | UPACLIED                                                                               |
| Đ.<br>Isnoul                                                                  | <b>HOXCO</b>           | AHTOH                                                      | Павлович                       |                                                                             | 10.10.1897 СДСс-11                                                                | <b>ADMONIA</b>                                                                                                    | ДетаРождания                                                                           |
| Завстроенный журнал Запрос-                                                   | Пикованов              | Overse                                                     | Сервения                       |                                                                             | 12.09.1982 (2050-11)                                                              | <b>Уковники</b>                                                                                                    | house Courtes<br>Голжанство                                                            |
| <b><i><u><i><u><b>THENIA</b></u></i></u></i></b><br>文<br>s.<br>Form.          | журавлева              | Татьяна                                                    | Изановна                       |                                                                             | 27.10.1978 СДбп-11                                                                | Республика Бел<br>DOVED                                                                                                    |                                                                                        |
| ₹.<br>Электронный журная                                                      | Полсеинкина            | Верояника                                                  | Ивановна                       |                                                                             | 36.06.1960 C/ICr-11                                                               | Porreenses                                                                                                    |                                                                                        |
| <b>UPIPTH</b>                                                                 |                        |                                                            |                                |                                                                             |                                                                                   | <b>Федерация</b>                                                                                                    | Доступных типа в самаетным таблица<br>НЕ Электронный журнал Измания                    |
| кадры                                                                         |                        |                                                            |                                |                                                                             |                                                                                   |                                                                                                    |                                                                                        |
| <b>Бомбинированный</b>                                                        |                        |                                                            |                                |                                                                             |                                                                                   |                                                                                                    |                                                                                        |
| Druer 1                                                                       |                        |                                                            |                                |                                                                             |                                                                                   |                                                                                                    |                                                                                        |
| OTHER HAVEFEMING?                                                             |                        |                                                            |                                |                                                                             |                                                                                   |                                                                                                    |                                                                                        |
| Электронтый журнал.                                                           |                        |                                                            |                                |                                                                             |                                                                                   |                                                                                                    |                                                                                        |
| Magnoraz                                                                      |                        |                                                            | $D_{\text{tr}\alpha}$ $\gamma$ | $\Omega$ THAT B BAYLIMA MOMATO                                              |                                                                                   |                                                                                                    | Дветупных поли в даугой паблица:                                                       |

Рис. 25 – Отчет в режиме макета

3. В области **Список полей** щелкните знак плюс **(+)** рядом с таблицей, содержащей поля, которые нужно включить в отчет. Если в отчете должны выводиться данные из полей нескольких таблиц, раскройте списки полей всех нужных вам таблиц. Создайте отчет по таблице БД **Кадры**, поэтому щелкните знак плюс перед ее названием. В результате на экране появится перечень полей таблицы **Кадры** (см. рис. 26).

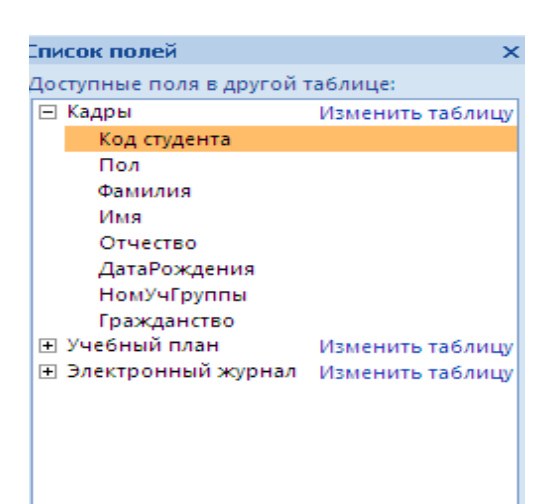

Рис. 26 – Выбор полей для отчета

4. Добавьте в пустой макет нового отчета все нужные вам поля таблицы. Для вставки поля в отчет **дважды** щелкните название этого поля в области **Список полей**. Значения выбранного поля появятся в отчете.

Добавьте поля Фамилия, Имя, Отчество, Дата рождения, Уч.группа, Гражданство (см.рис.26)

6. Проведете сортировку данных в отчете. Фамилии людей в алфавитном порядке, для чего, щелкните правой кнопкой мыши название поля Фамилия и выберите команду **Сортировка от А до Я** в появившемся контекстном меню.

7. Настройте параметры отображения данных в отчете, воспользовавшись командами контекстной вкладки **Формат** (см. рис.27), расположенными в группе **Шрифт**.

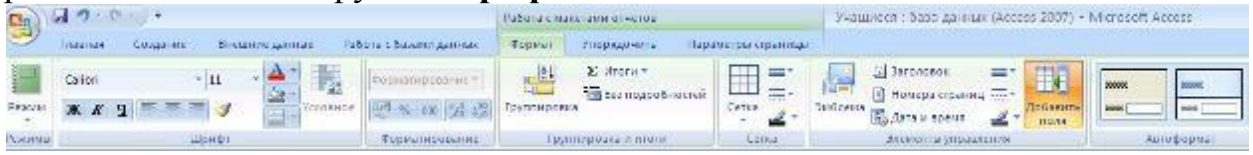

Рис. 27 – Вкладка формат

Последовательно щелкните заголовки столбцов отчета (Фамилия, Имя, Отчество, Дата рождения, Уч.группа, Гражданство) и установите для них полужирный шрифт.

8. Добавьте в отчет дополнительные элементы, воспользовавшись командами контекстной вкладки **Формат** (см. рис. 27).

Для этого щелкните одну или несколько кнопок группы **Элементы управления:**

 **Эмблема** – служит для выбора изображения, которое будет использоваться в качестве эмблемы нового отчета;

 - (**Заголовок**) - позволяет добавить или изменить заголовок нового отчета;

 $\blacksquare$ (**Номер страницы**) - служит для вставки номеров страниц;

5% (**Дата и время**) - добавляет в отчет элемент, отображающий текущее значение даты и / или времени;

- сетка;
- -итог- рассчитать количество записей;
- -номера страниц;
- добавьте поле;

9. Измените стилъ оформления отчета. Для этого перейдите на контекстную вкладку **Формат**, в группе **Автоформат** нажмите кнопку **Автоформат** и в раскрывшемся списке щелкните образец схемы оформления отчета -, **Поток**. Отчет будет отформатирован в соответствии с выбранной схемой. Результат «Готовый отчет» см. рис. 28.

| <b>Service</b> | <b>Быстрый</b> |            |                               | 18 марта 2012 г.<br>11:08:45 |
|----------------|----------------|------------|-------------------------------|------------------------------|
| Фамилия        | Имя            | Отчество   | Страндина рождения Уч. группа | Гражданство                  |
| Виноградова    | Bepa           | Дмитриевна | 26.12.1991 СДбп-11            | Украина                      |
| журавлева      | Татьяна        | Ивановна   | 27.10.1978 СДбп-11            | Республика Бел<br>арусь      |
| Пивоваров      | Сергей         | Сергеевич  | 12.09.1982 СДбп-11            | Украина                      |
| Половинкина    | Веровника      | Ивановна   | 26.06.1960 СДбп-11            | Российская<br>Федерация      |
| Чехов          | Антон          | Павлович   | 10.10.1897 СДбп-11            | Армения                      |
| Ширгунов       | Алексей        | Иванович   | 12.07.1988 СДбп-11            | Российская<br>Федерация      |
| .              |                |            |                               | 6                            |

Рис. 28 – Готовый отчет

10. Нажмите кнопку **Сохранить** на панели быстрого доступа, чтобы сохранить готовый отчет в текущей базе данных. На экране появится окно запроса имени нового отчета. .Введите желаемое название отчета в поле **Имя отчета - Быстрый** и нажмите кнопку **ОК**. Отчет будет сохранен в базе данных, а его название появится в области переходов.

#### **6.4. Создание в Конструкторе (самый сложный)**

Любой отчет Access 2007 может состоять из нескольких разделов, каждый из которых имеет свое функциональное назначение. Чтобы создавать правильно работающие отчеты, пользователю необходимо хорошо понимать назначение каждого раздела отчета. В частности, от выбора раздела для размещения вычисляемого элемента управления напрямую зависит способ вычисления результата и, следовательно, итоговое значение этого элемента.

Просматривать и изменять структуру отчета удобнее всего в режиме Конструктора отчетов. Сейчас мы познакомимся с перечнем возможных разделов отчета, которые можно увидеть в Конструкторе, и кратко рассмотрим назначение каждого из этих разделов.

## **Текущая аттестация 2**

#### <span id="page-53-0"></span>АВТОНОМНАЯ НЕКОММЕРЧЕСКАЯ ОБРАЗОВАТЕЛЬНАЯ ОРГАНИЗАЦИЯ ВЫСШЕГО ОБРАЗОВАНИЯ ЦЕНТРОСОЮЗА РОССИЙСКОЙ ФЕДЕРАЦИИ «РОССИЙСКИЙ УНИВЕРСИТЕТ КООПЕРАЦИИ» **КАЗАНСКИЙ КООПЕРАТИВНЫЙ ИНСТИТУТ (ФИЛИАЛ)**

#### <span id="page-53-1"></span>**Комплект заданий для проведения текущей аттестации №2 (в форме контрольной работы)**

по дисциплине «Корпоративные информационные системы в таможенном деле»

Вариант 1

1. Таможенное декларирование товаров в электронной форме.

2. Составление комплексной таблицы классификации информационных технологии в таможенном деле с указанием сферы их применения и функций, а также примеров

#### Вариант 2

1. Информационная безопасность таможенных органов.

2. Составление комплексной таблицы классификации информационных технологии в таможенном деле с указанием сферы их применения и функций, а также примеров

#### Вариант 3

1. Защита информации в автоматизированных информационных системах подтверждения заданного уровня надежности машин и оборудования.

2. Составление комплексной таблицы классификации информационных технологии в таможенном деле с указанием сферы их применения и функций, а также примеров

#### Вариант 4

1. Автоматизированные информационные системы совершения таможенных операций и таможенного контроля.

2. Составление комплексной таблицы классификации информационных технологии в таможне с указанием сферы их применения и функций, а также примеров

Вариант 5

1. Система управления базой данных ЕАИС ФТС России.

3. Составление комплексной таблицы классификации информационных технологии в таможенном деле с указанием сферы их применения и функций, а также примеров

# **Критерии оценки:**

- оценка «отлично» выставляется студенту, если задание выполнено верно и в полном объеме;

- оценка «хорошо» выставляется студенту, если задание выполнено с незначительными замечаниями;

- оценка «удовлетворительно» выставляется, если задание выполнено на базовом уровне, но с ошибками;

- оценка «неудовлетворительно» выставляется, если содержится большое количество ошибок, задание не выполнено.

#### **Текущая аттестация 3**

#### <span id="page-55-0"></span>АВТОНОМНАЯ НЕКОММЕРЧЕСКАЯ ОБРАЗОВАТЕЛЬНАЯ ОРГАНИЗАЦИЯ ВЫСШЕГО ОБРАЗОВАНИЯ ЦЕНТРОСОЮЗА РОССИЙСКОЙ ФЕДЕРАЦИИ «РОССИЙСКИЙ УНИВЕРСИТЕТ КООПЕРАЦИИ» **КАЗАНСКИЙ КООПЕРАТИВНЫЙ ИНСТИТУТ (ФИЛИАЛ)**

## <span id="page-55-1"></span>**Комплект заданий для проведения текущей аттестации №3 (в форме теста)**

по дисциплине «Корпоративные информационные системы в таможенном деле»

1. Сколько статей входит в гл. 28 УК РФ?

а) Три

б) Две

в) Пять

2. Что такое «неправомерный доступ» из ст. 272 УК РФ?

а) Незаконное получение возможности сбора информации

б) Незаконное получение возможности сбора охраняемой законом информации

в) Незаконное получение возможности сбора охраняемой законом компьютерной информации

3. Имеют ли значение мотивы преступление для квалификации по ст. 272 УК РФ?

а) Нет, не имеют

б) Имеют

в) Имеют в случае наличия специального субъекта преступления

4. За какой вид деятельности следует уголовное наказание?

а) За создание вредоносных программ

б) За их использование и распространение

в) Любой вид деятельности

5. Является ли создание, использование и распространение вредоносных программ для ЭВМ преступлением с прямым умыслом?

а) Да, в любой части

б) Да, но только при распространении

в) Нет, это зависит от виновного

6. Какая инструментальная система обеспечивает обработку информационных структур типа «таблица»?

- а) Excel
- б) Word
- в) DOS

7. Что включает в себя понятие «реинжениринг таможенных процессов»?

а) Только автоматизацию таможенных процессов оформления и контроля

б) Автоматизацию + повышение личной роли каждого сотрудника

в) Интенсификация вертикальных информационных потоков

8. Какие методы позволяют наиболее точно и детально подходить к проектирования информационных таможенных технологий?

- а) Метод экспертных оценок
- б) Метод динамического моделирования
- в) Метод наименьших квадратов

9. Что лежит в основе интерфейса WIMP?

- а) Система меню с графическими образами
- б) Набор команд
- в) Командная строка

10. Что лежит в основе интерфейса SILK?

- а) Система меню с графическими образами
- б) Набор голосовых команд
- в) Командная строка

## **Критерии оценки:**

Студент аттестован, если правильно ответил более чем на 6 вопросов.